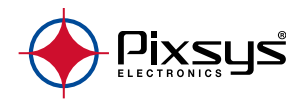

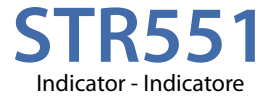

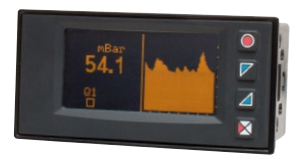

### User manual - Manuale installatore

# **Table of contents**

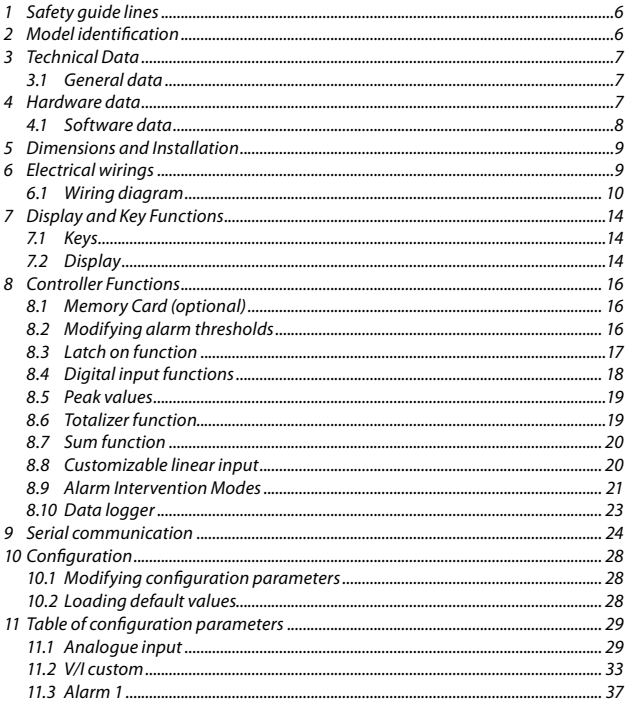

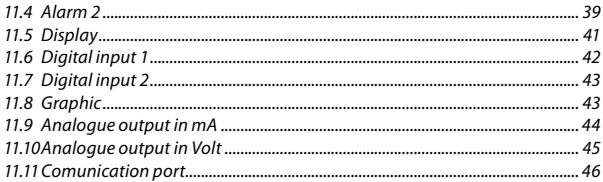

# **Sommario**

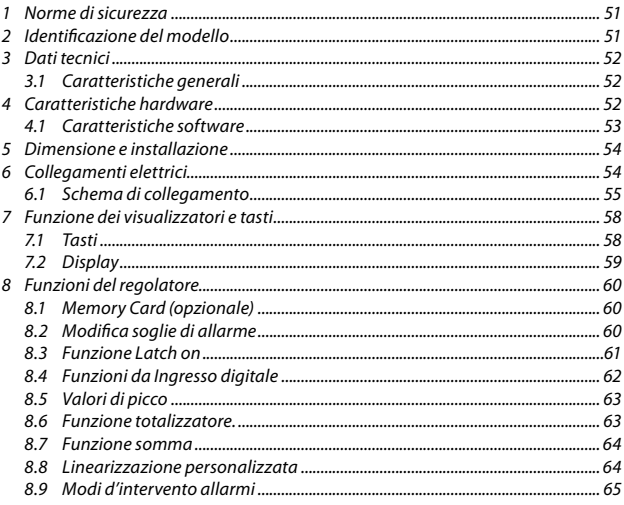

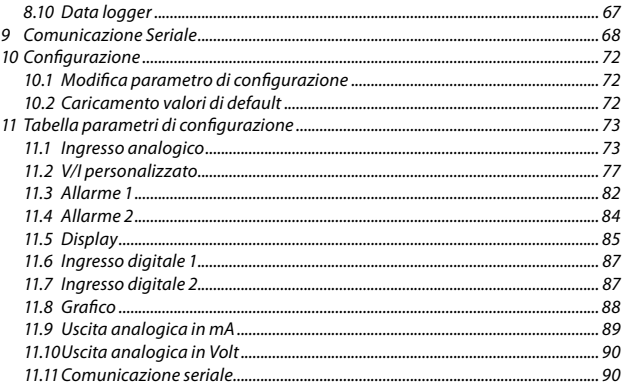

### <span id="page-5-0"></span>**Introduction**

Thanks for choosing a Pixsys device.

STR551 is an indicator/panel meter for acquisition and retransmission of processes, also with fast transient. It is provided with relay outputs for alarm purpose, analogue outputs for retransmission of process/setpoints and programmable digital inputs.

Available in standard format 96x48mm, the device can be configured both for horizontal and vertical mounting.

Distinctive feature is the intuitive multilingual interface and a 128x64 pixel graphical OLED display (monochrome yellow).

Visualization options include bargraph and process trend with programmable sampling time. Software features include mathematical functions related to process value like Totalizer and Sum.

Serial connectivity relies on RS485 and Modbus-RTU protocol.

# **1 Safety guide lines**

Read carefully the safety guidelines and programming instructions contained in this manual before using/connecting the device. Disconnect power supply before proceeding to hardware settings or electrical wirings.

Only qualified personnel should be allowed to use the device and/or service it and in accordance to technical data and environmental conditions listed in this manual. Do not dispose electric tools together with household waste material.

In observance European Directive 2002/96/EC on waste electrical and electronic equipment and its implementation in accordance with national law, electric tools that have reached the end of their life must be collected separately and returned to an environmentally compatible recycling facility.

### **2 Model identification**

Model 24..230 Vac/Vdc +/-15% 50/60 Hz – 8 VA **STR551-12ABC-T128R** 2 relays 2 A + 1 out V + 1 out mA + 2D.I. + RS485 +  $O$ LED + Rfid

# <span id="page-6-0"></span>**3 Technical Data**

### **3.1 General data**

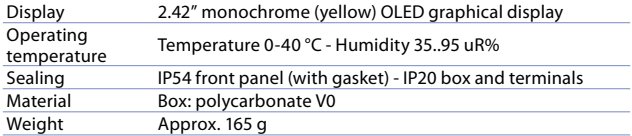

### **4 Hardware data**

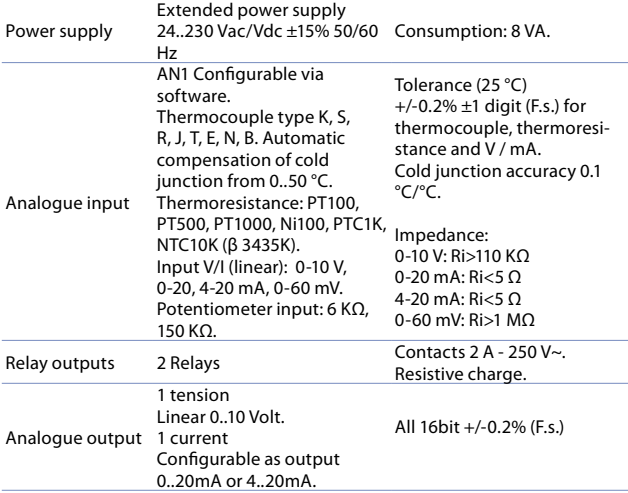

# <span id="page-7-0"></span>**4.1 Software data**

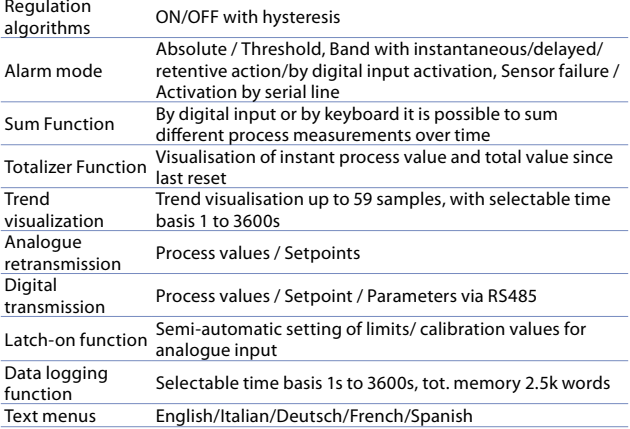

<span id="page-8-0"></span>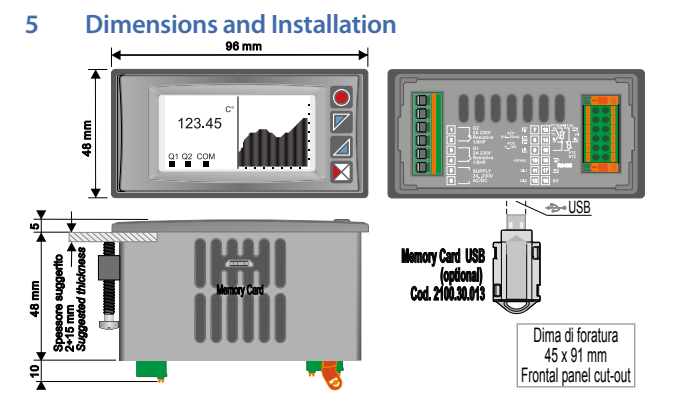

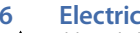

### **6 Electrical wirings**

Although this controller has been designed to resist noises in an industrial environment, please notice the following safety guidelines:

- Separate control lines from the power wires.
- Avoid the proximity of remote control switches, electromagnetic meters, powerful engines.
- Avoid the proximity of power groups, especially those with phase control.
- **For permanently connected equipment**:
- supply wiring must be ≥18 Awg with cables suitable for temperatures > 70 °C;
- for requirements about any external switch or circuit-breaker see EN 61010-1 par. 6.11.3.1 and about external overcurrent protection devices see EN 61010-1 par. 9.6.2; the switch or circuit-breaker must be near the equipment.

# <span id="page-9-0"></span>**6.1 Wiring diagram**

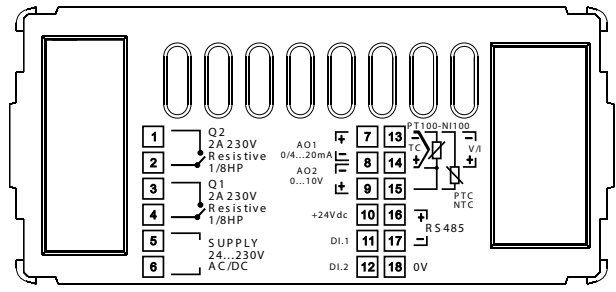

## **6.1.a Power supply**  $\sqrt{5}$

24.230V  $AC/DC$   $\Box$  6 Switching supply with extended range 24…230 Vac/dc ±15% 50/60Hz – 8 VA (galvanic isolated)

### **6.1.b AN1 analogue imput**

**For thermocouples K, S, R, J, T, E, N, B.**

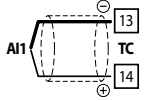

- Comply with polarity.
- For possible extensions, use a compensated wire and terminals suitable for the thermocouples used (compensated).
- When shielded cable is used, it should be grounded at one side only.

#### **For thermoresistances PT100, NI100.**

- For the three-wire connection use wires with the same section.
- For the two-wire connection short-circuit terminals 14 and 15.
- When shielded cable is used, it should be grounded at one side only.

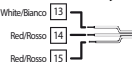

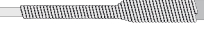

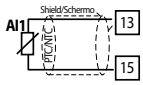

Shield/Schermo White/Bianco Red/Rosso Red/Rosso 15

14

 $ATT$ 

PT/Ni100

For thermoresistances NTC, PTC, PT500, PT1000 and **linear potentiometers.**

When shielded cable is used, it should be grounded at one side only to avoid ground loop currents.

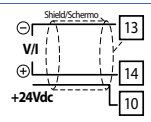

#### **For linear signals V / mA.**

- Comply with polarity.
- When shielded cable is used, it should be grounded at one side only.

### **6.1.c Example of connection for linear input Volt and mA**

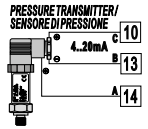

For linear signals 0/4..20 mA **with three-wire sensor**.

Comply with polarity:

- $A=$  Sensor output  $(+)$
- B= Sensor ground (-)
- C= Sensor power supply (+24 Vdc / 35mA)

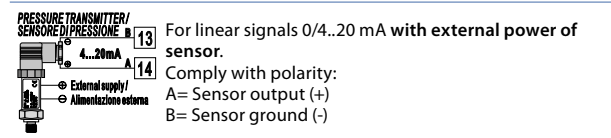

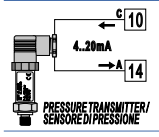

**4..20mA** For linear signals 0/4..20 mA **with two-wire sensor**. Comply with polarity: A= Sensor output

C= Sensor power supply (+24 Vdc / 35mA)

#### **6.1.d Serial input**

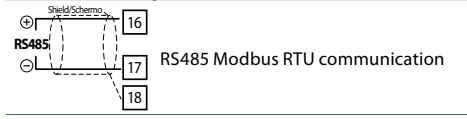

#### **6.1.e Relay Q1 output** 3 **Q1 2A 230V 1/8Hp** <sup>4</sup> Capacity: 2 A / 250 V~ for resistive loads. **NB**: see picture below **6.1.f Relay Q2 output**

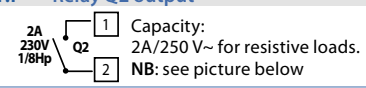

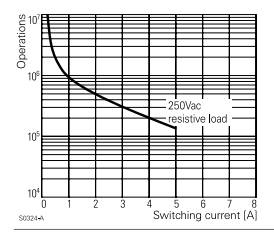

#### **Electrical endurance Q1 / Q2.**

2 A, 250 Vac, resistive load, 10<sup>5</sup> operations. 20/2 A, 250 Vac, cosφ = 0.3, 10<sup>5</sup> operations.

### **6.1.g mA / Volt output** 7

8

8

9

**AO1 0/4..20mA**

 $\oplus$ r

**AO2 0..10V**

 $\ominus$ r

**Pins 7-8**: linear output in **mA** configurable using parameters as retransmission of process or alarm setpoints (see par. 112-116).

**Pins 8-9**: linear output in **Volt** configurable using parameters as retransmission of process or alarm setpoints (vedi par. 119-123).

#### **6.1.h Digital Input 1**

10 11 **+24Vdc DI1 (PnP)** PNP digital input Digital input according to parameter 95 Short-circuit pins 10 and 11 to activate the digital input 1

<span id="page-13-0"></span>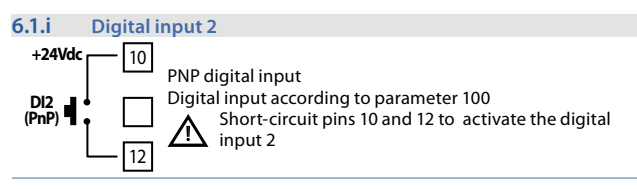

### **7 Display and Key Functions 7.1 Keys**

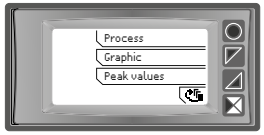

Keys are multifunction: in correspondence of each key its meaning is displayed. If no description is showed, press a key to visualize it. Some menus will be only displayed, when activated.

### **7.2 Display**

It visualizes the process, the setpoints and all configuration parameters. The programming/ operation interface with text menus in 5 languages makes the navigation intuitive.

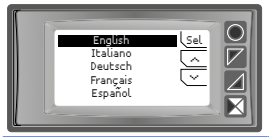

At first starting, display shows the language selection.

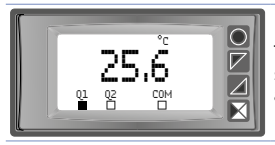

This page displays the process, the relays status and the serial communication (if available).

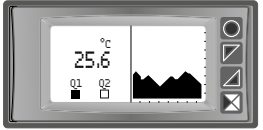

 $25.\overline{6}$   $\Box$  This page displays the process, the relays  $\Box$  status and a graph representing the process trend.

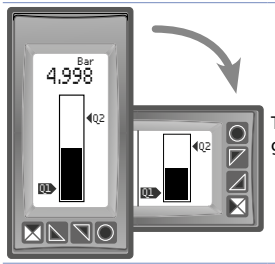

This page displays the process and its graphic representation as bargraph.

### <span id="page-15-0"></span>**8 Controller Functions 8.1 Memory Card (optional)**

Parameters and setpoint values can be duplicated from one controller to another using the Memory card.

Insert memory card when the controller is off. On activation, after startup, the display visualizes *"Load data"* and *"Esc"* in correspondence of the relative keys (only if the correct values are saved in the memory card). Pressing *"Load data"* the controller loads the new values. Pressing *"Esc"* the device keeps the old values.

#### **Updating Memory Card**.

To update the memory card values, follow the procedure described on first mode, pressing *"Esc"* so as not to load the parameters on controller. Enter configuration and change at least one parameter. Exit configuration. Changes are stored automatically.

### **8.2 Modifying alarm thresholds**

Selecting one or more absolute/ band alarms, it is possible to modify the intervention thresholds directly by the user menu, without entering configuration.

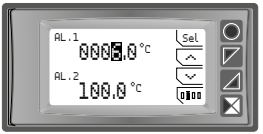

Press *"Setpoint"* to enter the thresholds modification.

For the modification procedure refer to the following table:

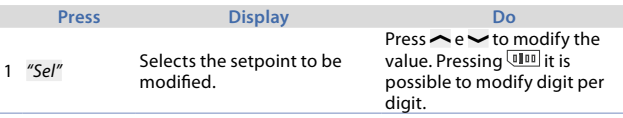

<span id="page-16-0"></span>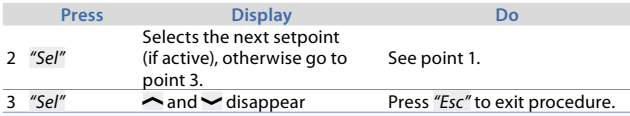

# <span id="page-16-1"></span>**8.3 Latch on function**

For the use with input Potentiometers max.6 kohm and Pot.max.150 kohm and with linear input (0..10 V, 0..60 mV, 0/4..20 mA), it is possible to associate the start value of the scale (par. 4 **Lower limit V/I**) to the minimum position of the sensor and the value of end scale (par. 5 **Upper limit V/I**) to the maximum position of the sensor.

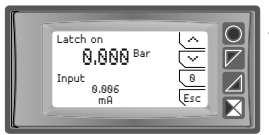

To use the LATCH ON function: enter configuration, select **Setting** on par. 8 **Latch on** and press *"Sel"* (STR551 shows the page in the picture).

For the calibration procedure refer to the following table:

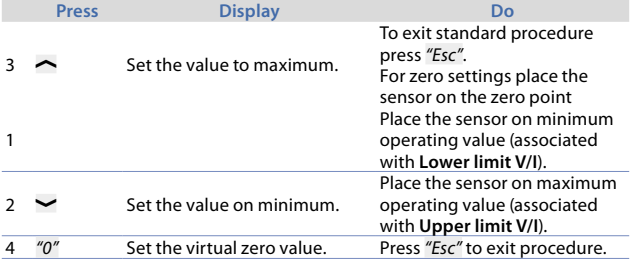

<span id="page-17-0"></span>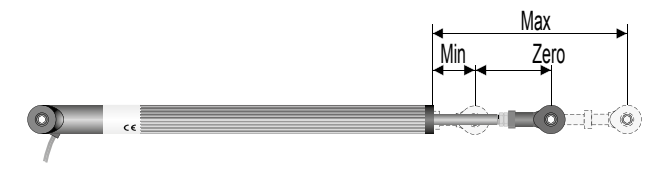

### **8.4 Digital input functions**

On the STR551 model, digital inputs can be enabled by configuring the par. 95 **Digital input 1** and the par. 100 **Digital Input 2.**

- **Run**: allows the action of relays and linear output.
- **Hold**: locks the conversion.
- **Tare zero (AI)**: selects to zero the process value (tare function).
- **Alarm reset:** if one or more alarms are selected with manual reset and alarm conditions are no longer present, closing the digital input it is possible to restore the alarm output.
- **Totalizer reset**: if the totalizer function is active, using the digital input it is possible to reset the counter.
- **Peaks reset**: min. peak/max. peak/peak-to-peak values are reset.
- **Sum total**: if the sum function is active, using the digital input it is possible to increase the *"sum"* counter as indicated by the process value.
- **Sum reset**: if the sum function is active, using the digital input it is possible to reset the *"sum"* counter.
- Config. lock: if the digital input is active it is not possible to enter configuration or to modify the setpoints.

Selecting **Digital input 1** or **Digital input 2** on the alarm parameters, the related relays will activate togheter with the digital input; functions selected on parameters 95 and 100 will continue to work.

To store value in eeprom, see parameter **11 Store**.

# <span id="page-18-0"></span>**8.5 Peak values**

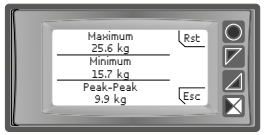

The STR551 is provided with a page for the visualization of peak values: max. peak, min. peak and peak-to-peak of analogue input. Keeping pressed *"Rst"* it is possible to reset the visualized values.

# <span id="page-18-1"></span>**8.6 Totalizer function**

The totalizer function, which can be enable by par. 9 **Totalizer,** performs an instant measurement of the process and sums it on a time basis to the previously totalized value.

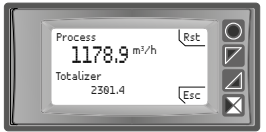

On the dedicated page it is possible to see the instant process value and the totalized value: keeping pressed *"Rst"* it is possible to reset this value.

Ex.: if a sensor 4..20mA with F.s. 9000m<sup>3</sup>/hour is connected, it is necessary to select **Hour** on par. 9 **Totalizer.** The device will increase the totalized value considering the  $m^3$  flowing each second (2.5 $m^3$ ).

To store value in eeprom, see parameter **11 Store**.

### <span id="page-19-1"></span><span id="page-19-0"></span>**8.7 Sum function**

The sum function, which can be enabled by par. 10 **Sum function,** allows to increase a counter adding the process value on command. It is an application typical for weighing systems and allows to know the total weighed value.

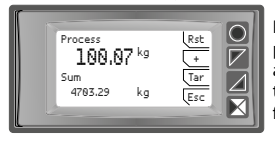

Press *"Sum Function"* to enter the function page. Pressing *"+"* the **Process** value is added to the counter. It is possible to reset the total value keeping pressed *"Rst"* and to fix *"tare zero"* of the process pressing *"Tar"*.

Functions tare, sum and reset can be managed also by digital input if enabled on par. 95 **Digital Input 1** and par. 100 **Digital Input 2**. To store value in eeprom, see parameter **11 Store**.

## <span id="page-19-2"></span>**8.8 Customizable linear input**

Selecting **16 steps** on par. 17 **V/I custom** and connecting a linear sensor it is possible to customize the linear input for a max. of 16 steps. On parameters **xx-Input value** it is necessary to enter the value of the input to which the value selected on the corresponding parameter **xx-Custom value** will be related. Example: sensor 0-10V.

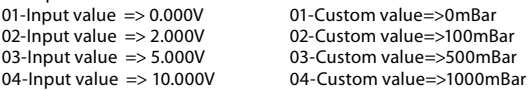

At each value in volt (input) it is related a value in mBar (customized): if the sensor supplies 2V the device visualizes 100mBar, if it supplies 5V the device visualizes 500mBar. For intermediate tension values the value in mBar is calculated linearly between the entered values containing it: 1V = 50mBar, 3.5V=300mBar and  $7V=700$ m $Bar$ 

### <span id="page-20-0"></span>**8.9 Alarm Intervention Modes 8.9.a Absolute alarm (absolute selection)**

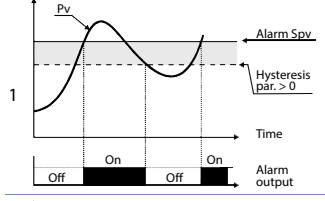

Absolute alarm and hysteresis value greater than "0" (Par. 58 **hysteresis**   $> 0$ ).

N.B. The example refers to alarm 1; the function can also be enabled for alarms 2

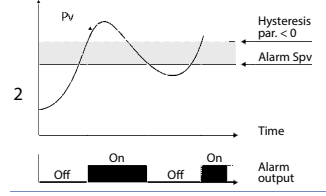

Absolute alarm and hysteresis value less than "0" (Par. 58 **hysteresis** < 0). N.B. The example refers to alarm 1; the function can also be enabled for alarms 2.

#### **8.9.b Band alarm (band selection)**

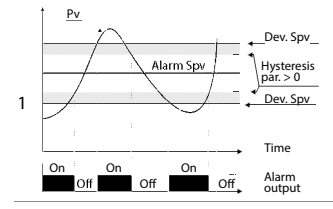

Band alarm and hysteresis value greater than "0" (Par. 58 **hysteresis**   $> 0$ ).

N.B. The example refers to alarm 1; the function can also be enabled for alarms 2.

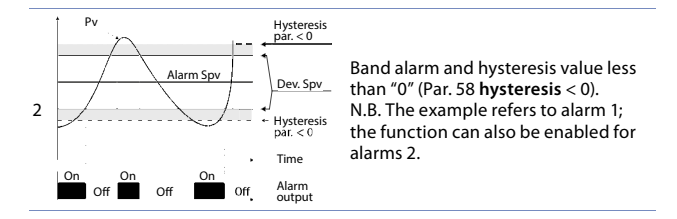

**8.9.c Digital input alarm (sel. "Digital input 1" or "Digital input 2")** Alarm related to digital input: the relay activates with digital input active.

#### **8.9.d Loop Break Alarm (selection"L.B.A.")**

Sensor alarm breakage: the relay activates in case of sensor breakage or sensor out of range.

#### **8.9.e Remote control alarm (selection "remote Ctrl ")**

The relay activates writing 1 on word modbus 1015 for the alarm 1 and on word modbus 1016 for the alarm 2. Writing 0 the relay deactivates.

### <span id="page-22-0"></span>**8.10 Data logger**

STR551 implements a basic Data logger function which can be enabled by par. 109 **Data logger.** Right after startup, the device starts storing the process data on EEPROM memory, the sampling time has to be selected on par. 108 **Graphic time**. Data can be read via Modbus starting from address 5001 (see next paragraph)

or via wireless reading the RFid memory directly from address 0x600 (1536). The first data give a reference about the type of saved process values: refer to the following table for the description of the saved data.

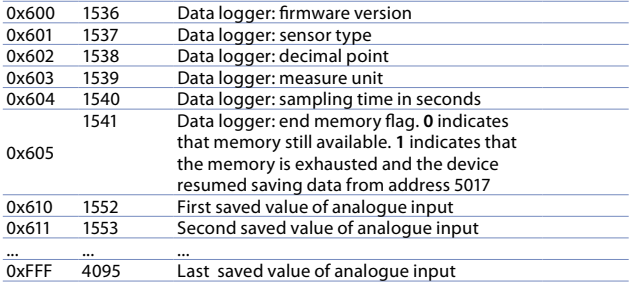

The reading of value 0x8000 (-32768) indicates the end of the saved data: subsequent read data are not valid.

### <span id="page-23-0"></span>**9 Serial communication**

STR551-12ABC-T equipped with RS485 can receive and broadcast data via serial communication using MODBUS RTU protocol. The device can be configured only as a Slave. This function enables the control of multiple controllers connected to a supervisory system. Each controller responds to a master query only if the query contains the same address as that in the parameter par. 126 **Slave address**.

The permitted addresses range from 1 to 254 and there must not be controllers with the same address on the same line.

Address 255 can be used by the master to communicate with all the connected equipment (broadcast mode), while with 0 all the devices receive the command, but no response is expected. STR551 can introduce a delay (in milliseconds) in the response to the master request. This delay must be set on parameter 129 **Serial Delay**. Each parameter change is saved by the controller on EEPROM memory (100000 writing cycles).

**NB**: changes made to Words that are different from those reported in the following table can lead to malfunction.

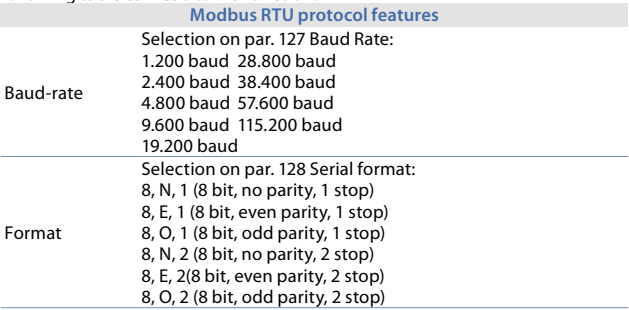

#### **Modbus RTU protocol features**  Supported functions WORD READING (max 20 word) (0x03, 0x04) SINGLE WORD WRITING (0x06) MULTIPLE WORDS WRITING (max 20 word) (0x10)

 Looking at the table here below it is possible to find all available addresses and functions:

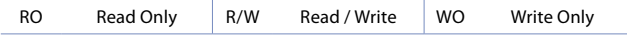

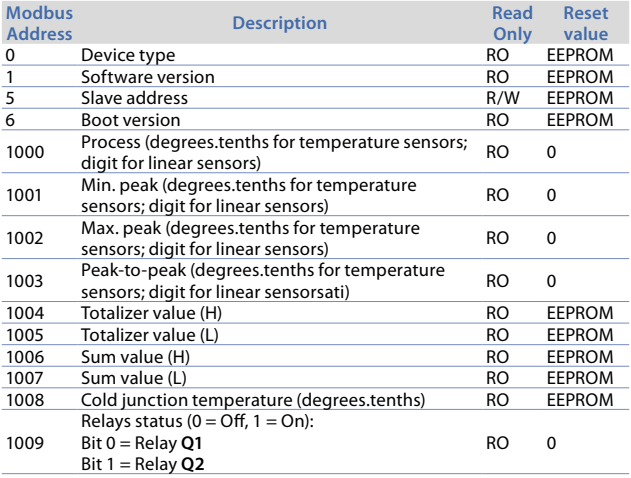

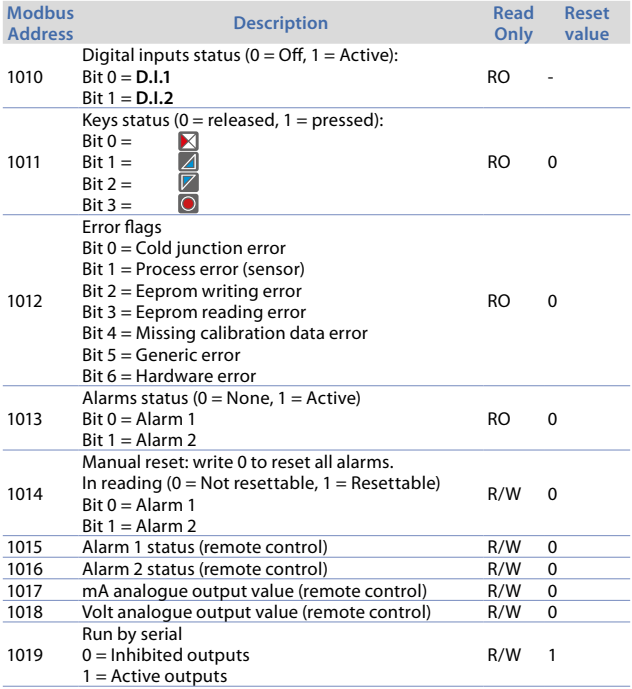

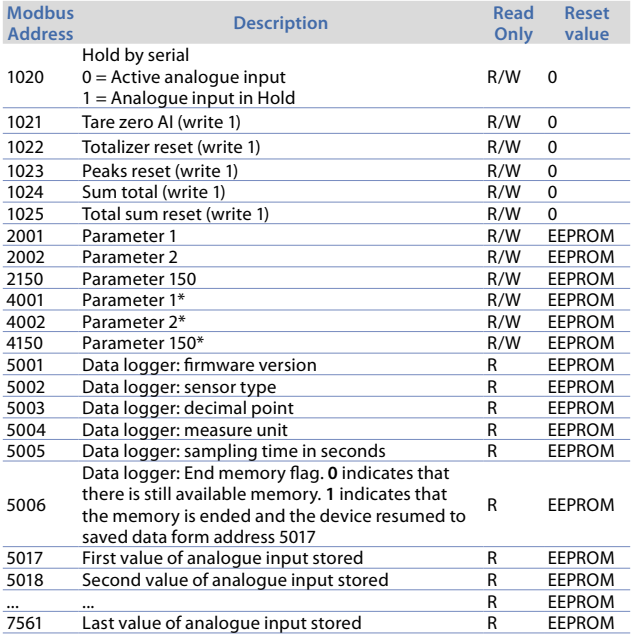

*\* Parameters modified using serial address 4001 to 4150, will be stored on eeprom only after 10s since last writing of one parameter.*

### <span id="page-27-0"></span>**10 Configuration 10.1 Modifying configuration parameters**

For configuration parameters see par. 11

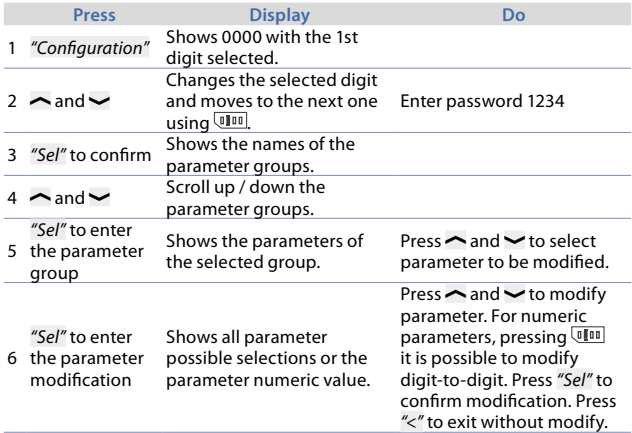

### **10.2 Loading default values**

Enter password 9999 to restore factory settings of the device.

## <span id="page-28-0"></span>**11 Table of configuration parameters**

The following table includes all parameters. Some of them will not be visible on the models which are not provided with relevant Hardware data.

### **11.1 Analogue input**

Parameters to configure the analogue input.

#### **1 Sensor type**

Analogue input configuration/sensor selection Thermocouple K (**Default**) -260 °C..1360 °C Thermocouple S -40 °C..1760 °C Thermocouple R -40 °C..1760 °C Thermocouple J -200 °C..1200 °C Thermocouple T -260 °C..400 °C Thermocouple E -260 °C..1000 °C Thermocouple N -260 °C..1280 °C Thermocouple B +80 °C..1820 °C Pt100 -200 °C..600 °C<br>Ni100 -60 °C 180 °C Ni100 -60 °C..180 °C<br>NTC 10kOhm -40 °C 125 °C NTC 10kOhm -40 °C..125 °C<br>PTC 1kOhm -50 °C..150 °C PTC 1kOhm -50 °C..150 °C<br>Pt500 -100 °C..600 °  $-100$  °C. 600 °C  $Pt1000$   $-100 °C$ .600 °C. 0..10 V  $0.20 \text{ mA}$  $4.20 \text{ mA}$ 0..60 mV Pot. max. 6 kOhm Pot. max. 150 kOhm

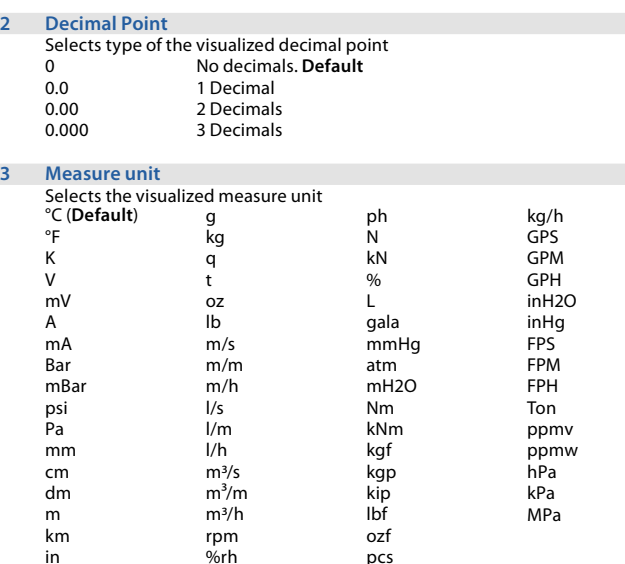

#### **4 Lower limit V/I**

Range AN1 lower limit only for linear input. Ex: with input 4..20 mA this parameter takes value associated to 4 mA **-32767 + 32767** [digit1 ], **Default**: 0.

#### **5 Upper limit V/I**

Range AN1 upper limit only for linear input. Ex: with input 4..20 mA this parameter takes value associated to 20 mA **-32767 + 32767** [digit*<sup>1</sup>* ], **Default**: 1000.

#### **6 Offset calibration**

Value added / subtracted to the process visualization (usually correcting the

value of environmental temperature)

-**1000..+1000** [digit'] for linear sensors and potentiometers.

**-100.0..+100.0** (degrees.tenths for temperature sensors). **Default** 0.0.

#### **7 Gain calibration**

Percentage value that is multiplied for the process value (allows to calibrated the working point)

-100.0%..+100.0%, **Default**: 0.0

ex: to correct the range from 0..1000°C showing 0..1010°C, set the par. to -1.0.

#### **8 Latch On**

Automatic setting of limits for linear inputs and potentiometers. *[\(see par. 8.3\)](#page-16-1)* Disabled (**Default**) Enabled Setting

#### **9 Totalizer**

Visualizes the total **fluid** volume considering the sensor signal as unit/time value (ex. if the connected sensor has an output 4..20mA with F.s. 2000 $m<sup>3</sup>/$ hour, the parameter 9 **Totalizer** has to be selected as **Hour** and the display will visualize the total fluid volume from the last RESET/START signal). *[\(see par. 8.6\)](#page-18-1)* Disabled Display visualizes the process (**Default**) Second Display visualizes the flow in unit/s Minute Display visualizes the flow in unit/min Hour Display visualizes the flow in unit/hour

#### **10 Sum function**

Enables the sum function and its dedicated page. Allows to sum the process value to a variable. *[\(see par. 8.7\)](#page-19-1)* Disabled (**Default**) Enabled

#### **11 Store**

Enables to store in eeprom the values of peak, totalizer, sum function and tare zero. If disabled, at starting the above-mentioned values start from 0. The storing is done automatically every 5 minutes. Disabled (**Default**) Enabled

#### **12 Filter samples**

ADC Filter: number of input sensor readings to calculate the mean that defines process value. **NB**: when readings increase, control loop speed slows down.

1..15 means **Default**: 10.

#### **13 Sampling frequency**

Sampling frequency of analogue / digital converter.

**NB**: Increasing the conversion speed will slow down reading stability (ex: for fast transients, as pressure, it is advisable to increase sampling frequency)

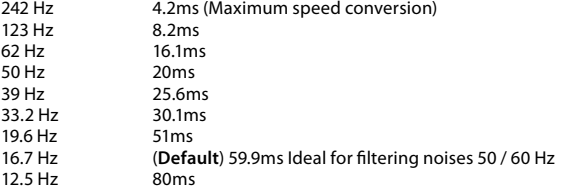

<span id="page-32-0"></span>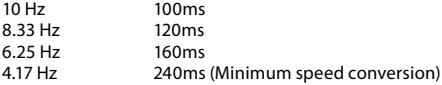

### **11.2 V/I custom**

Parameters to configure the customizable linear input. *[\(see par. 8.8\)](#page-19-2)*

#### **17 V/I custom**

Selects the linearization type for the analogue input if selected as linear. **Lower and upper limits.** The input will be linearized by parameters 4 and 5 (**Default**)

**16 spezzate**. The input will be linearized by parameter 18-49

#### **18 01-Input value**

Defines the input value to which the 1st customized value is assigned 0..20000 **Default**: 0.

#### **19 01-Custom value**

Defines the 1st customized value assigned to the input -32767..32767 [Digit1 ] **Default**: 0.

#### **20 02-Input value**

Defines the input value to which the 2nd customized value is assigned 0..20000 **Default**: 2000.

#### **21 02-Custom value**

Defines the 2nd customized value assigned to the input -32767..32767 [Digit1 ] **Default**: 1000.

#### **22 03-Input value**

Defines the input value to which the 3rd customized value is assigned 0..20000 **Default**: 0.

#### **23 03-Custom value**

Defines the 3rd customized value assigned to the input -32767..32767 [Digit1 ] **Default**: 0.

#### **24 04-Input value**

Defines the input value to which the 4th customized value is assigned 0..20000 **Default**: 0.

#### **25 04-Custom value**

Defines the 4th customized value assigned to the input -32767..32767 [Digit1 ] **Default**: 0.

#### **26 05-Input value**

Defines the input value to which the 5th customized value is assigned 0..20000 **Default**: 0.

#### **27 05-Custom value**

Defines the 5th customized value assigned to the input -32767..32767 [Digit<sup>1</sup>] **Default**: 0.

#### **28 06-Input value**

Defines the input value to which the 6th customized value is assigned 0..20000 **Default**: 0.

#### **29 06-Custom value**

Defines the 6th customized value assigned to the input -32767..32767 [Digit1 ] **Default**: 0.

#### **30 07-Input value**

Defines the input value to which the 7th customized value is assigned 0..20000 **Default**: 0.

#### **31 07-Custom value**

Defines the 7th customized value assigned to the input -32767..32767 [Digit1 ] **Default**: 0.

#### **32 08-Input value**

Defines the input value to which the 8th customized value is assigned 0..20000 **Default**: 0.

#### **33 08-Custom value**

Defines the 8th customized value assigned to the input -32767..32767 [Digit1 ] **Default**: 0.

#### **34 09-Input value**

Defines the input value to which the 9th customized value is assigned 0..20000 **Default**: 0.

#### **35 09-Custom value**

Defines the 9th customized value assigned to the input -32767..32767 [Digit<sup>1</sup>] **Default**: 0.

#### **36 10-Input value**

Defines the input value to which the 10th customized value is assigned 0..20000 **Default**: 0.

#### **37 10-Custom value**

Defines the 10th customized value assigned to the input -32767..32767 [Digit1 ] **Default**: 0.

#### **38 11-Input value**

Defines the input value to which the 11th customized value is assigned 0..20000 **Default**: 0.

#### **39 11-Custom value**

Defines the 11th customized value assigned to the input -32767..32767 [Digit1 ] **Default**: 0.

#### **40 12-Input value**

Defines the input value to which the 12th customized value is assigned 0..20000 **Default**: 0.

#### **41 12-Custom value**

Defines the 12th customized value assigned to the input -32767..32767 [Digit1 ] **Default**: 0.

#### **42 13-Input value**

Defines the input value to which the 13th customized value is assigned 0..20000 **Default**: 0.

#### **43 13-Custom value**

Defines the 13th customized value assigned to the input -32767..32767 [Digit<sup>1</sup>] **Default**: 0.

#### **44 14-Input value**

Defines the input value to which the 14th customized value is assigned 0..20000 **Default**: 0.

#### **45 14-Custom value**

Defines the 14th customized value assigned to the input -32767..32767 [Digit<sup>1</sup>] Default: 0.

#### **46 15-Input value**

Defines the input value to which the 15th customized value is assigned 0..20000 **Default**: 0.
#### <span id="page-36-0"></span>**47 15-Custom value**

Defines the 15th customized value assigned to the input -32767..32767 [Digit1 ] **Default**: 0.

#### **48 16-Input value**

Defines the input value to which the 16th customized value is assigned 0..20000 **Default**: 0.

#### **49 16-Custom value**

Defines the 16th customized value assigned to the input -32767..32767 [Digit1 ] **Default**: 0.

### **11.3 Alarm 1**

Parameters to configure the Alarm 1. *(see par. 8.9)*

#### **54 Alarm type**

Alarm 1 selection Disabled (**Default**) Absolute alarm Band alarm Digital input 1 Digital input 2 Sensor failure Remote control by Modbus

#### **55 Contact type**

Selects the alarm 1 output contact and intervention type Normally open (**Default**) Normally closed N.O.-Disabled Power on N.C.-Disabled Power on

#### <span id="page-37-0"></span>**56 Alarm threshold**

Selects the alarm 1 setpoint **-32767..+32767** [Digit'] (degrees.tenths for temperature sensors), **Default**: 0.0.

#### **57 Deviation threshold**

Selects the deviation from alarm 1 setpoint for the band alarm **0..+32767** [Digit'] (degrees.tenths for temperature sensors), **Default**: 0.0.

#### **58 Hysteresis**

Alarm 1 hysteresis **-1000..+1000** [Digit'] (degrees.tenths for temperature sensors), **Default**: 0.0.

#### **59 Reset type**

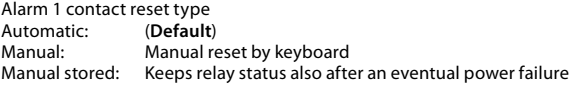

#### **60 Error contact**

State of contact for alarm 1 output in case of error Open (**Default**) Closed

#### **62 Actuation delay**

Alarm 1 delay. **-3600..+3600** seconds. **Default**: 0 Negative: delay in alarm output phase. Positive: delay in alarm entry phase.

#### **63 Lower limit**

Lower limit for alarm 1 setpoint. -32767..+32767 [Digit<sup>1</sup>] (degrees.tenths for temperature sensors). **Default**: 0.

#### <span id="page-38-0"></span>**64 Upper limit**

Upper limit for alarm 1 setpoint

**-32767..+32767** [Digit1 ] (degrees.tenths for temperature sensors). **Default**: 1000.

#### **65 Protection**

Alarm 1 set protection. Does not allow user to modify setpoint<br>Free Modification allowed (Default) Free Modification allowed (**Default**) Lock Protected Protected and not visualized

### **11.4 Alarm 2**

Parameters to configure the Alarm 2

#### **69 Alarm type**

Alarm 2 selection Disabled (**Default**) Absolute alarm Band alarm Digital input 1

Digital input 2 Sensor failure Remote control by Modbus

#### **70 Contact type**

Selects the alarm 2 output contact and intervention type Normally open (**Default**) Normally closed N.O.-Disabled Power on N.C.-Disabled Power on

#### **71 Alarm threshold**

Selects the alarm 2 setpoint -**32767..+32767** [Digit'] (degrees.tenths for temperature sensors), **Default**: 0.0.

#### <span id="page-39-0"></span>**72 Deviation threshold**

Selects the deviation from alarm 2 setpoint for the band alarm **0..+32767** [Digit<sup>1</sup>] (degrees.tenths for temperature sensors), **Default**: 0.0.

#### **73 Hysteresis**

Alarm 2 hysteresis **-1000..+1000** [Digit'] (degrees.tenths for temperature sensors), **Default**: 0.0.

#### **74 Reset type**

Alarm 2 contact reset type<br>Automatic: (Default) Automatic:<br>Manual<sup>1</sup> Manual: Manual reset by keyboard<br>
Manual stored: Keeps relay status also afte Keeps relay status also after an eventual power failure

#### **75 Error contact**

State of contact for alarm 2 output in case of error Open (**Default**) Closed

#### **77 Actuation delay**

Alarm 2 delay. **-3600..+3600** seconds. **Default**: 0 Negative: delay in alarm output phase. Positive: delay in alarm entry phase.

#### **78 Lower limit**

Lower limit for alarm 2 setpoint. **-32767..+32767** [Digit1 ] (degrees.tenths for temperature sensors). **Default**: 0.

#### **79 Upper limit**

Upper limit for alarm 2 setpoint **-32767..+32767** [Digit1 ] (degrees.tenths for temperature sensors). **Default**: 1000.

#### <span id="page-40-0"></span>**80 Protection**

Alarm 2 set protection. Does not allow user to modify setpoint<br>Free Modification allowed (Default) Free Modification allowed (**Default**) Lock Protected Protected and not visualized

# **11.5 Display**

**84 Language**

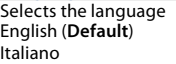

Deutsch Français Español

#### **86 Contrast**

Selects the contrast value for the display 0%..100%, **Default**: 80%.

#### **87 Reverse**

Enables the display reverse visualization Disabled (**Default**) Enabled

#### **88 Screen timeout**

Determines the time after which the display switches to standby mode when no key has been pressed, reducing brightness so as not to be an inconvenience in environments with little lighting and to extend the display's life time.

Always on (**Default**)

15 seconds 30 seconds 1 minute

2 minutes 5 minutes 10 minutes 30 minutes 1 hour

#### <span id="page-41-0"></span>**89 Display direction**

Selects the display visualization direction. Horizontal (**Default**) Vertical

#### **90 Starting page**

Selects the page visualized at starting after the initial splash screen Process (**Default**) Graphic Peak values Totalizer Sum function

## **11.6 Digital input 1**

Parameters to configure the digital input 1.

#### **95 Digital input function**

Selects the digital input 1 function. *(see par. 8.4)* Disabled (**Default**) Run Hold<br>Tare zero (Al) (impulse functioning) Alarm reset Totalizer reset (impulse functioning) Peaks reset Sum total (impulse functioning)<br>
Sum reset (impulse functioning) (impulse functioning) Config. lock

#### **96 Contact type**

Selects the digital input 1 inactive contact.<br>Normally open (Default) Executes func (Default) Executes function with closed contact Normally closed Executes function with open contact

## <span id="page-42-0"></span>**11.7 Digital input 2**

Parameters to configure the digital input 2. *(see par. 8.4)*

#### **100 Input function**

Selects the digital input 2 function Disabled (**Default**) Run Hold<br>Tare zero (Al) (impulse functioning) Alarm reset<br>Totalizer reset (impulse functioning) Peaks reset<br>Sum total Sum total (impulse functioning)<br>
Sum reset (impulse functioning) (impulse functioning) Config. lock

#### **101 Contact type**

Selects the digital input 2 inactive contact.<br>Normally open (Default) Executes func Normally open (**Default**) Executes function with closed contact<br>Normally closed Executes function with open contact Executes function with open contact

### **11.8 Graphic**

Parameters to configure the trend and bar graph management.

#### **105 Graphic type**

Selects the type of graph to be visualized on the relevant page. Trend (**Default**) Bar graph

#### **106 Lower limit**

Trend or bar graph lower limit. -32767 + 32767 [Digit<sup>1</sup>], **Default**: 0.

#### <span id="page-43-0"></span>**107 Upper limit**

Trend or bar graph upper limit. -32767 + 32767 [Digit1 ], **Default**: 1000.

#### **108 Trend time**

Selects the trend sampling time. 1..3600 seconds, **Default**: 60s.

#### **109 Data logger**

Enables the over time registration of the process in eeprom The sampling time is equal to the trend upgrading time. *[\(see par. 8.10\)](#page-22-0)* Disabled (**Default**) Enabled

#### **110 Data logger time**

Selects the data logger sampling time. 1..3600 seconds, **Default**: 60s.

## **11.9 Analogue output in mA**

Parameters to configure the analogue output in mA

#### **112 Retransmission**

Enables analogue output Disabled (**Default**) Process Alarm 1 Alarm 2 Remote control by Modbus

#### **113 Signal type**

Selects the signal for the analogue output in mA  $0.20 \text{ mA}$ 4..20 mA (**Default**)

#### <span id="page-44-0"></span>**114 Lower limit**

Analogue output mA lower limit range -32767..+32767 [Digit'] (degrees.tenths for temperature sensors), **Default**: 0

#### **115 Upper limit**

Analogue output mA upper limit range -32767..+32767 [Digit<sup>1</sup>] (degrees.tenths for temperature sensors) **Default**: 1000

#### **116 Error value**

Selects the value of the analogue output in mA in case of error 0 mA (**Default**) 4 mA 20 mA

### **11.10 Analogue output in Volt**

Parameters to configure the analogue output in Volt

#### **119 Retransmission**

Enables analogue output Disabled (**Default**) Process Alarm 1 Alarm 2 Remote control by Modbus

#### **120 Signal type**

Selects the signal for the analogue output in Volt 0..10 V (**Default**)

#### **121 Lower limit**

Analogue output Volt lower limit range -32767..+32767 [Digit<sup>1</sup>] (degrees.tenths for temperature sensors), **Default**: 0

#### <span id="page-45-0"></span>**122 Upper limit**

Analogue output Volt upper limit range -32767..+32767 [Digit*<sup>1</sup>* ] (degrees.tenths for temperature sensors) **Default**: 1000

**123 Error value**

Selects the value of the analogue output in Volt in case of error 0 V (**Default**) 10 V

## **11.11 Comunication port**

Parameters to configure the serial communication port. *[\(see par. 9\)](#page-23-0)*

#### **126 Slave address**

Selects the slave address for serial communication 1..254. **Default**: 240

#### **127 Baud rate**

Selects the baud rate for serial communication 1.200 baud 2.400 baud 4.800 baud 9.600 baud 19.200 baud (**Default**) 28.800 baud 39.400 baud 57.600 baud 115.200 baud

<sup>46</sup> *- STR550-551 - User manual <sup>1</sup> The decimal point visualization depends on the "Sensor type" and "Decimal point" selection.*

#### <span id="page-46-0"></span>**128 ComPort setting**

Selects the format for the serial communication<br>8.N.1 8bit. No parity. 1 Stop bit (De

- 8,N,1 8bit, No parity, 1 Stop bit (**Default**)
- 8, E, 1 8bit, Even parity, 1 Stop bit 8.0.1
- 8, O, 1 8bit, Odd parity, 1 Stop bit 8.N.2 8bit. No parity, 2 Stop bit
- 8, N, 2 8bit, No parity, 2 Stop bit<br>8. E. 2 8bit, Even parity, 2 Stop b
- 8,E,2 8bit, Even parity, 2 Stop bit
- 8bit, Odd parity, 2 Stop bit

#### **129 Serial delay**

Selects the serial delay 0..100 milliseconds. **Default**: 10

#### **130 Show status**

Visualize the COM word and shows the status on the process page.<br>VES (Default) YES (**Default)** NO

## **Notes / Updates**

## **Table of configuration parameters**

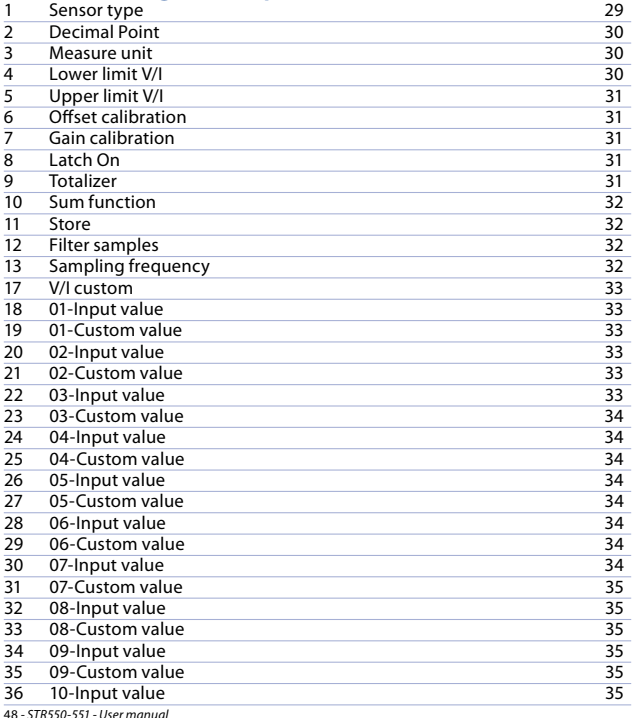

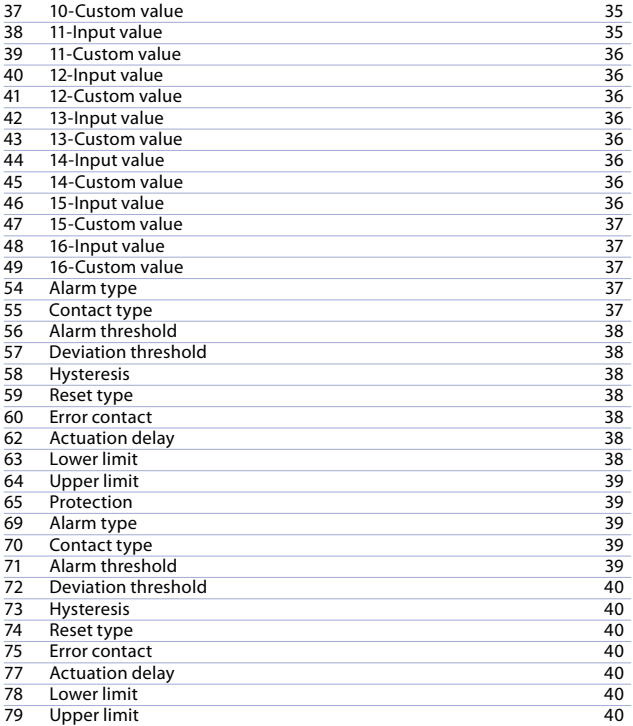

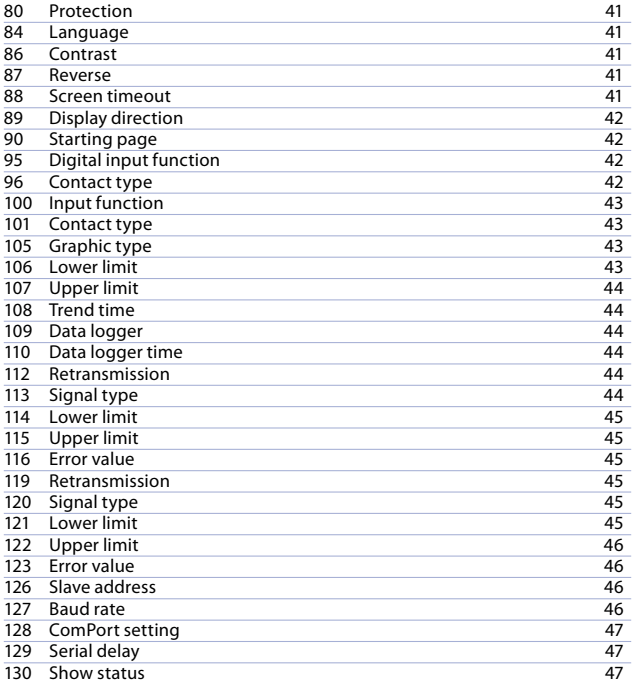

## **Introduzione**

Grazie per aver scelto uno strumento Pixsys.

STR551 è un indicatore/intercettore per l'acquisizione e la ritrasmissione di processi anche con transitorio veloce, dotato di uscite relè con funzione di allarme, uscite analogiche di ritrasmissione processo/setpoint e ingressi digitali programmabili.

In formato 96x48mm, è dotato di display OLED 128x64pixel e caratterizzato da un'intuitiva interfaccia multilingua, con possibilità di configurare lo strumento per l'installazione orizzontale o verticale.

Le opzioni di visualizzazione includono Bargraph e trend di processo con tempo di campionamento impostabile.

Sono implementate anche alcune funzioni matematiche legate al processo, quali Totalizzatore e Somma.

La connettività è garantita dalla seriale RS485 con protocollo Modbus-RTU.

## **1 Norme di sicurezza**

Prima di utilizzare il dispositivo, leggere con attenzione le istruzioni e le misure di sicurezza contenute in questo manuale. Disconnettere l'alimentazione prima di qualsiasi intervento sulle connessioni elettriche o settaggi hardware.

L'utilizzo/manutenzione è riservato a personale qualificato ed è da intendersi esclusivamente nel rispetto dei dati tecnici e delle condizioni ambientali dichiarate. Non gettare le apparecchiature elettriche tra i rifiuti domestici.

Secondo la Direttiva Europea 2002/96/CE, le apparecchiature elettriche esauste devono essere raccolte separatamente al fine di essere reimpiegate o riciclate in modo eco-compatibile.

## **2 Identificazione del modello**

Modello 24..230 Vac/Vdc +/-15% 50/60 Hz – 8 VA **STR551-12ABC-T128R** 2 Relè 2 A + 1 uscita V + 1 uscita mA + 2D L + RS485 + OLED  $+$  Rfid

## **3 Dati tecnici 3.1 Caratteristiche generali**

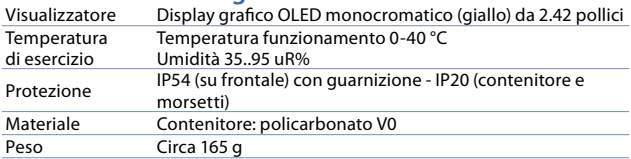

## **4 Caratteristiche hardware**

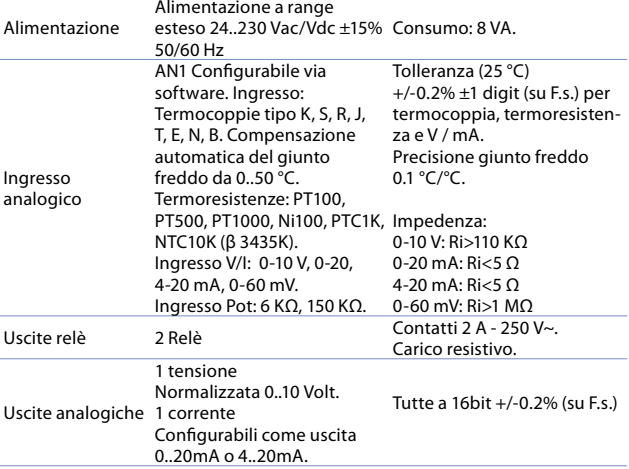

52 - STR551 *- Manuale d'uso*

# **4.1 Caratteristiche software**

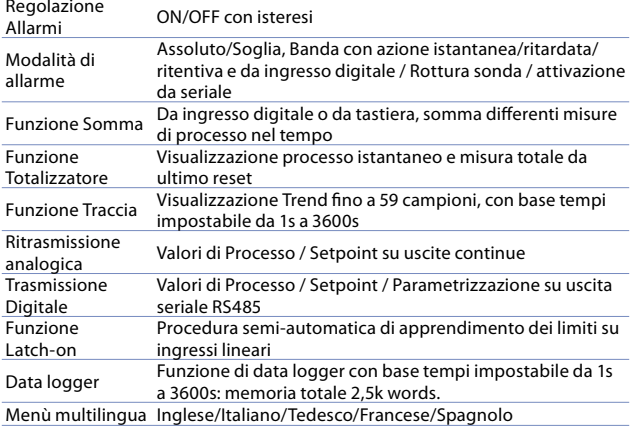

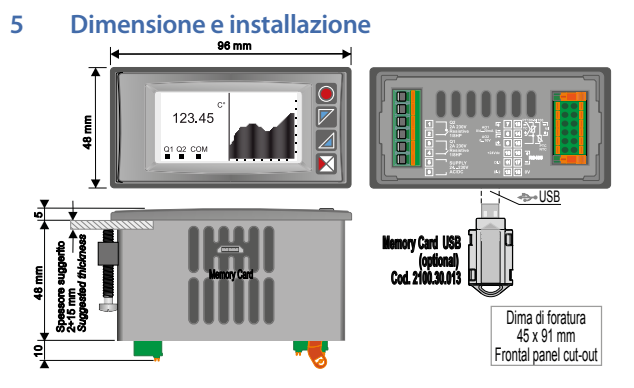

## **6 Collegamenti elettrici**

Benché questo regolatore sia stato progettato per resistere ai più gravosi disturbi presenti in ambienti industriali è buona norma seguire la seguenti precauzioni:

- Distinguere la linea di alimentazione da quella di potenza.
- Evitare la vicinanza di gruppi di teleruttori, contattori elettromagnetici, motori di grossa potenza e comunque usare gli appositi filtri.
- Evitare la vicinanza di gruppi di potenza, in particolare se a controllo di fase.

### **Per gli apparecchi collegati permanentemente:**

- il cablaggio d'alimentazione deve essere ≥18 Awg con cavi adatti a temperature > 70°C;
- le prescrizioni per qualsiasi sezionatore o interruttore automatico esterni sono menzionate in EN 61010-1 par. 6.11.3.1, per i dispositivi esterni di protezione contro le sovracorrenti vedere EN 61010-1 par. 9.6.2, insieme ad una raccomandazione che il sezionatore, o l'interruttore automatico, devono essere posti vicino all'apparecchio.
- 54 STR551 *Manuale d'uso*

## **6.1 Schema di collegamento**

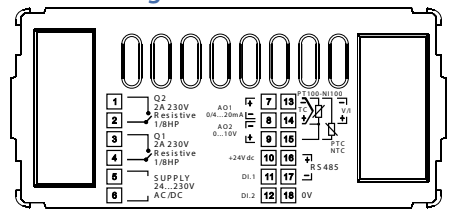

### **6.1.a Alimentazione**

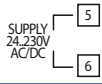

Alimentazione switching a range esteso 24..230 Vac/dc ±15% 50/60 Hz – 8 VA (con isolamento galvanico).

### **6.1.b Ingresso analogico AN1**

14

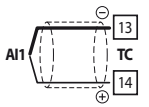

AI1<sup>1</sup> White/Biancor \ 13

Shield/Schermo White/Bianco Red/Rosso Red/Rosso \/ 15

PT/Ni100

**Per termocoppie K, S, R, J, T, E, N, B.**

- Rispettare la polarità.
- Per eventuali prolunghe utilizzare cavo compensato e morsetti adatti alla termocoppia utilizzata (compensati).
- Quando si usa cavo schermato, lo schermo deve essere collegato a terra ad una sola estremità.

### **Per termoresistenze PT100, NI100.**

- Per il collegamento a tre fili usare cavi della stessa sezione.
- Per il collegamento a due fili cortocircuitare i morsetti 14 e 15.
- Quando si usa cavo schermato, lo schermo deve essere collegato a terra ad una sola estremità.

13 White/Bianco Red/Rosso 14 Red/Rosso 15

**COMMONDATION COMMON** 

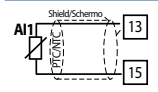

#### Per termoresistenze NTC, PTC, PT500, PT1000 e **potenziometri lineari.**

Quando si usa cavo schermato, lo schermo deve essere collegato a terra ad una sola estremità.

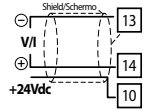

**Per segnali normalizzati in corrente e tensione.** Rispettare la polarità. Quando si usa cavo schermato, lo schermo deve essere collegato a terra ad una sola estremità.

### **6.1.c Esempi di collegamento per ingressi Volt e mA**

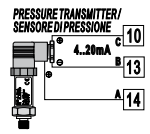

Per segnali normalizzati in corrente 0/4..20 mA **con sensore a tre fili**.

Rispettare le polarità:

A= Uscita sensore (+)

- B= Massa sensore (-)
- C= Alimentazione sensore (+24Vdc / 35mA)

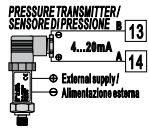

Per segnali normalizzati in corrente 0/4..20 mA **con sensore ad alimentazione esterna**. Rispettare le polarità:

A= Uscita sensore (+)

- 
- B= Massa sensore (-)

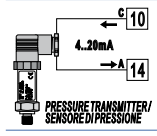

Per segnali normalizzati in corrente 0/4..20 mA **con sensore a due fili**.

Rispettare le polarità:

- A= Uscita sensore
- C= Alimentazione sensore (+24Vdc / 35mA)

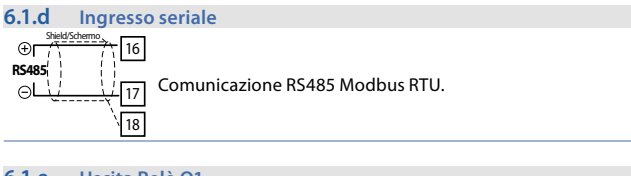

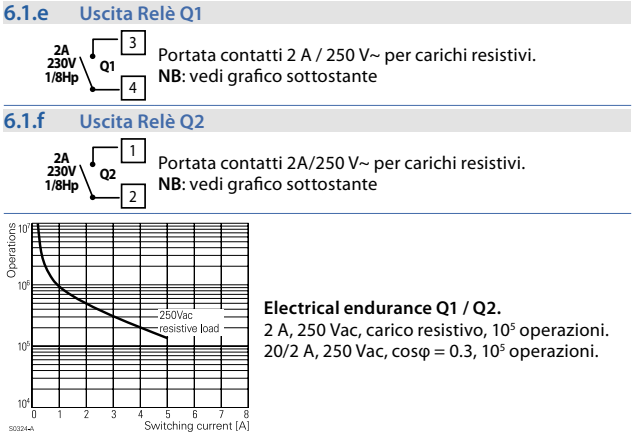

#### **6.1.g Uscita mA / Volt**

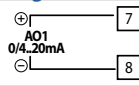

**Morsetti 7-8**: uscita continua in **mA** configurabile da parametri come ritrasmissione del processo o dei setpoint di allarme (vedi par. 112-116).

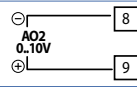

**Morsetti 8-9**: uscita continua in **Volt** configurabile da parametri come ritrasmissione del processo o dei setpoint di allarme (vedi par. 119-123).

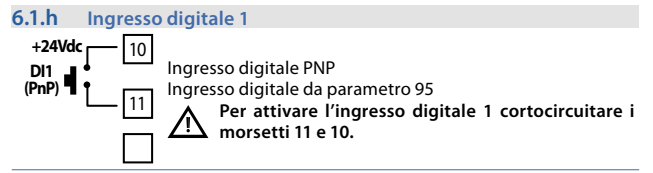

**6.1.i Ingresso digitale 2**

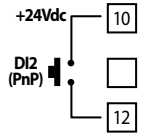

Ingresso digitale PNP

Ingresso digitale da parametro 100

**Per attivare l'ingresso digitale 2 cortocircuitare i morsetti 12 e 10.**

### **7 Funzione dei visualizzatori e tasti 7.1 Tasti**

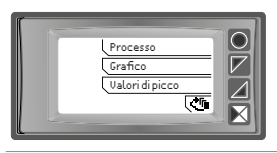

I tasti sono multifunzione: lo strumento visualizza sul display, in corrispondenza del relativo tasto, il significato dei vari pulsanti. Nel caso non fosse presente alcuna scritta relativa ai tasti, premere un pulsante qualsiasi per farle apparire. Alcuni menù vengono visualizzati solamente se attivati.

## **7.2 Display**

Visualizza il processo, i setpoint e tutti i parametri di configurazione. L'interfaccia multilingua rende la navigazione e l'accesso alle varie funzionalità intuitiva.

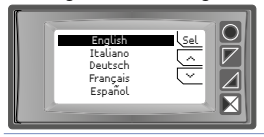

Alla prima accensione, il display mostra la selezione della lingua.

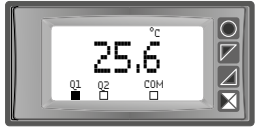

Questa schermata mostra il processo, lo stato dei relè e, se presente, la comunicazione seriale.

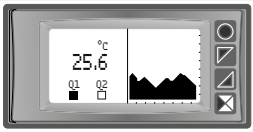

25.6 Questa schermata mostra il processo, lo<br>25.6 Questa stato dei relè e un grafico rappresentante lo storico della variabile di processo.

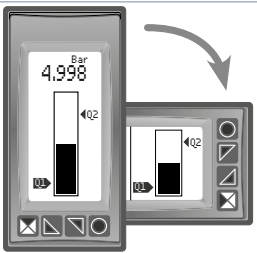

Questa schermata mostra il processo e la rappresentazione grafica del processo sottoforma di bar graph.

## **8 Funzioni del regolatore Memory Card (opzionale)**

È possibile duplicare parametri e setpoint da un regolatore ad un altro mediante l'uso della Memory Card. Inserire la Memory Card con regolatore spento. All'accensione, dopo lo startup, il display visualizza *"Carica dati"* e *"Esc"* in corrispondenza dei relativi tasti (solo se nella Memory sono salvati valori corretti). Premendo il tasto *"Carica Dati"* il regolatore carica i nuovi valori. Premendo *"Esc"* lo strumento mantiene i vecchi valori.

### **Aggiornamento Memory Card**.

Per aggiornare i valori della Memory seguire il procedimento descritto nella prima modalità, premendo *"Esc"* in modo da non caricare i parametri sul regolatore. Entrare in configurazione e variare almeno un parametro. Uscendo dalla configurazione il salvataggio sarà automatico.

## **8.2 Modifica soglie di allarme**

Impostando uno o più allarmi assoluti o di banda, è possibile modificare le soglie di intervento, senza dover entrare in configurazione, direttamente dal menù utente.

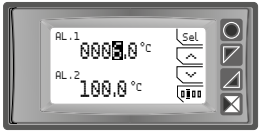

Premendo *"Setpoint"* si entra nella pagina di modifica delle soglie.

Fare riferimento alla tabella sottostante per la procedura.

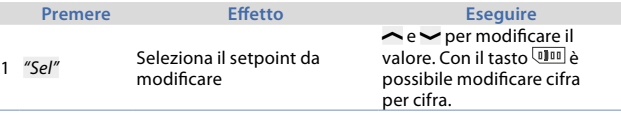

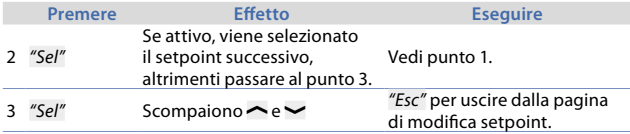

## **8.3 Funzione Latch on**

Per l'impiego con ingresso Pot.max.6 kohm e Pot.max.150 kohm e con ingressi normalizzati (0..10 V, 0..60 mV, 0/4..20 mA), è possibile associare il valore di inizio scala (par. 4 **Lim. Inf. V/I**) alla posizione di minimo del sensore e quello di fine scala (par. 5 **Lim. Sup. V/I**) alla posizione di massimo del sensore.

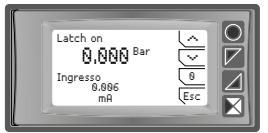

Per utilizzare la funzione LATCH ON, entrare in configurazione, impostare **Acquisizione** nel par. 8 **Latch on** e premere Sel: appare la schermata a lato.

Fare riferimento alla seguente tabella per la procedura.

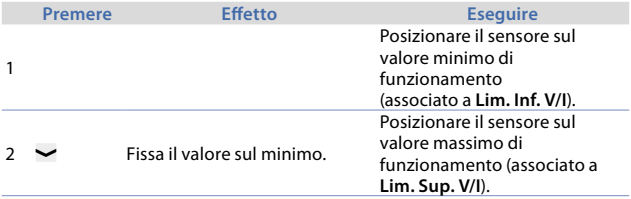

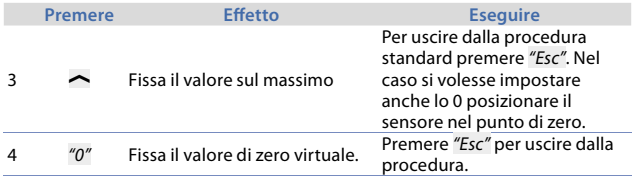

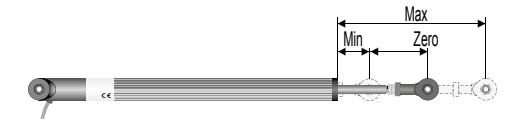

## **8.4 Funzioni da Ingresso digitale**

L'STR551 integra alcune funzionalità relative agli ingressi digitali: è possibile abilitarle confi gurando il par. 95 **Ingr. digitale 1** e il par. 100 **Ingr. digitale 2**.

- **Abilita uscite**: permette l'azione di relè e uscite continue.
- **Hold**: blocca la conversione.
- **Tara zero (AI)**: imposta a zero il valore del processo (funzione tara).
- **Riarmo allarmi**: nel caso uno o più allarmi siano impostati con riarmo manuale e le condizioni di allarme non siano più presenti, chiudendo l'ingresso digitale è possibile ripristinare l'uscita relativa all'allarme.
- **Reset totalizzatore**: nel caso sia abilitata la funzione totalizzatore è possibile, agendo sull'ingresso digitale, azzerare il contatore.
- **Reset picchi**: vengono azzerati i valori di picco minimo, picco massimo e picco-picco.
- **Somma totale**: nel caso sia abilitata la funzione somma, agendo sull'ingresso digitale, è possibile incrementare del valore di processo, il contatore *"somma"*.
- **Reset somma**: nel caso sia abilitata la funzione somma, agendo sull'ingresso digitale, è possibile azzerare il contatore *"somma"*.

• **Blocco config.**: con ingresso digitale attivo non è permesso entrare in configurazione ne variare i setpoint.

Impostando **Ingr. digitale 1** o **Ingr. digitale 2** sui parametri di allarme, i relativi relè si azioneranno in contemporanea all'ingresso digitale; le funzionalità impostate sui parametri 95 e 100 continueranno a funzionare.

Per memorizzare i valori in eeprom, vedi parametro **11 Salvataggio.**

## **8.5 Valori di picco**

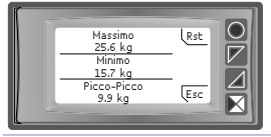

STR551 prevede una pagina di visualizzazione dei valori di picco: picco massimo, minimo e picco-picco relativi all'ingresso analogico. Tenedo premuto il tasto "Rst" è possibile azzerare i valori visualizzati.

## **8.6 Funzione totalizzatore.**

La funzione totalizzatore, abilitabile dal par. 9 **Totalizzatore**, esegue una misura istantanea della grandezza in esame e la somma a tempo al valore precedentemente totalizzato.

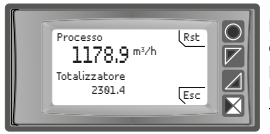

Nella pagina dedicata a questa funzione è possibile vedere il valore istantaneo di processo e il valore totalizzato: tenendo premuto il tasto *"Rst"* è possibile azzerare tale valore.

Esempio: se viene collegato un sensore 4..20 mA con fondoscala 9000m<sup>3</sup>/ora, si dovrà impostare **Ora** sul par. 9 **Totalizzatore**. STR551 incrementerà il valore totalizzato tenendo conto dei m<sup>3</sup> che passano ogni secondo (2.5m<sup>3</sup>). Per memorizzare i valori in eeprom, vedi parametro **11 Salvataggio.**

## **8.7 Funzione somma**

La funziona somma, abilitabile da par. 10 **Funzione somma**, permette di incrementare un contatore sommando il valore di processo a comando. È un'applicazione tipica nelle bilance e consente di conoscere il valore totale pesato in un intervallo di tempo.

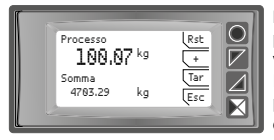

Premendo *"Funzione somma"* si entra nella pagina dedicata. Premendo *"+"* si somma il valore **Processo** al contatore. È possibile azzerare il valore totale tenendo premuto il tasto *"Rst"* e fare la tara di zero del processo premendo il tasto *"Tar"*.

Le funzioni di tara, somma e reset sono gestibili anche da ingresso digitale se abilitate dai par. 95 **Ingr. digitale 1** e par. 100 **Ingr. digitale 2**.

Per memorizzare i valori in eeprom, vedi parametro **11 Salvataggio.**

## **8.8 Linearizzazione personalizzata**

Impostando **16 spezzate** su par. 17 **V/I personalizz.** e collegando un sensore di tipo normalizzato è possibile personalizzare la linearizzazione dell'ingresso per un massimo di 16 step. Nei parametri **xx-Valore ingr.** si deve inserire il valore dell'ingresso a cui verrà associato il valore impostato sul corrispondente parametro **xx-Valore pers.**.

- Esempio: sensore 0-10V.
- 01-Valore ingr. => 0.000V 01-Valore pers.=>0mBar<br>02-Valore ingr. => 2.000V 02-Valore pers.=>100mB
- 

02-Valore ingr. => 2.000V 02-Valore pers.=>100mBar<br>03-Valore ingr. => 5.000V 03-Valore pers.=>500mBar

03-Valore ingr.  $\approx$  5.000V 03-Valore pers. $\approx$ 500mBar 04-Valore pers. $\approx$ 1000mBa

04-Valore  $pers = > 1000$ mBar

Ad ogni valore in volt (ingresso) è associato un valore in mBar (personalizzato): se il sensore eroga 2V lo strumento visualizza 100mBar, se eroga 5V visualizza 500mBar. Per valori intermedi di tensione il valore in mBar viene calcolato in modo lineare tra i valori inseriti che lo contengono: 1V = 50mBar, 3.5V=300mBar e 7V=700mBar.

## **8.9 Modi d'intervento allarmi**

STR551 implementa varie modalità di allarme, descritte di seguito.

#### **8.9.a Allarme assoluto (selezione "Assoluto")**

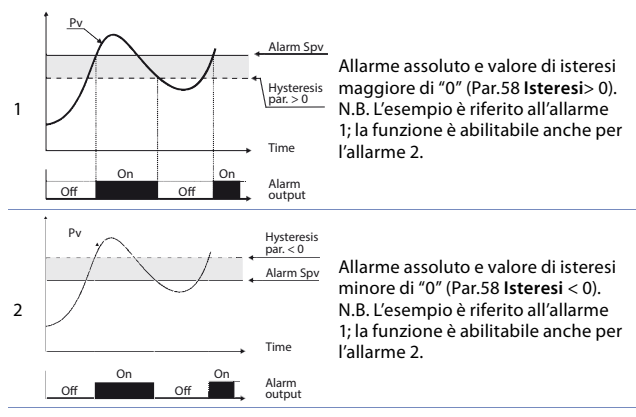

#### **8.9.b Allarme di Banda (selezione Banda)**

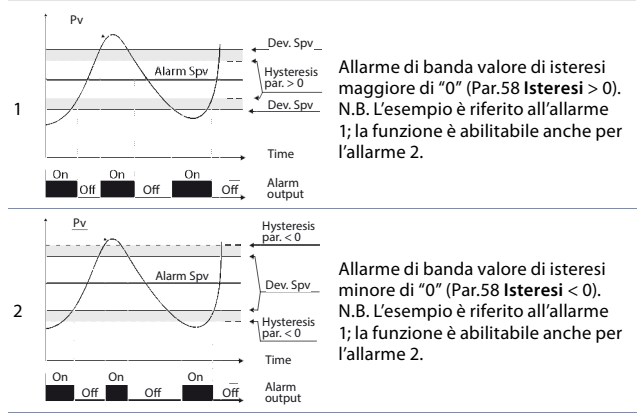

**8.9.c Allarme ingr. digitale (sel. "Ingr. digitale 1" o "Ingr. digitale 2")** Allarme correlato all'ingresso digitale: il relè si attiva con ingresso digitale attivo.

#### **8.9.d Allarme Loop Break Alarm (selezione "L.B.A.")**

Allarme rottura sonda: il relè si attiva in caso di rottura sonda o sonda fuori range.

#### **8.9.e Allarme controllo remoto (selezione "Ctrl remoto")**

Il relè si attiva scrivendo 1 sulla word modbus 1015 per l'allarme 1 e sulla word modbus 1016 per l'allarme 2. Scrivendo 0 il relè si disattiva.

## **8.10 Data logger**

STR551 implementa una semplice funzione di data logger abilitabile da par. 109 **Data logger.** All'accensione, dopo lo startup, lo strumento comincia a salvare, a tempo, i dati del processo in EEPROM: il tempo di campionamento va impostato sul par. 108 **Tempo grafico**. I dati possono essere letti da modbus a partire dall'indirizzo 5001 (vedi paragrafo successivo) o via wireless leggendo direttamente la memoria RFId dall'indirizzo 0x600 (1536). I primi dati danno un riferimento sulla tipologia dei valori del processo salvati: fare riferimento alla seguente tabella per la descrizione dei dati salvati.

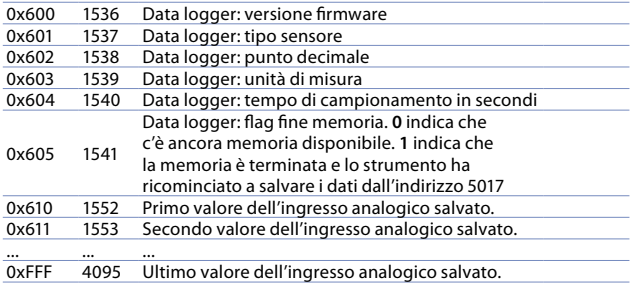

La lettura del valore 0x8000 (-32768) indica la fine dei dati salvati: i dati letti di seguito sono da ritenere non validi.

## **9 Comunicazione Seriale**

L'STR551-12ABC-T con RS485 può ricevere e trasmettere dati via seriale tramite protocollo MODBUS RTU. Il dispositivo può essere configurato solo come Slave. Questa funzione permette il controllo di più regolatori collegati ad un sistema di supervisione. Ciascuno strumento risponderà ad un'interrogazione del Master solo se questa contiene l'indirizzo uguale a quello contenuto nel par. 126 **Indirizzo slave**. Gli indirizzi permessi vanno da 1 a 254 e non devono esserci regolatori con lo stesso indirizzo sulla stessa linea. L'indirizzo 255 può essere usato dal Master per comunicare con tutte le apparecchiature collegate (modalità broadcast), mentre con 0 tutti i dispositivi ricevono il comando, ma non è prevista alcuna risposta.

L'STR551 può introdurre un ritardo (in millisecondi) della risposta alla richiesta del Master. Tale ritardo deve essere impostato sul par. 129 **Ritardo seriale**.

Ad ogni variazione dei parametri lo strumento salva il valore in memoria EEPROM (100000 cicli di scrittura).

**NB**: modifiche apportate a Word diverse da quelle riportate nella tabella seguente possono causare mal funzionamenti dello strumento.

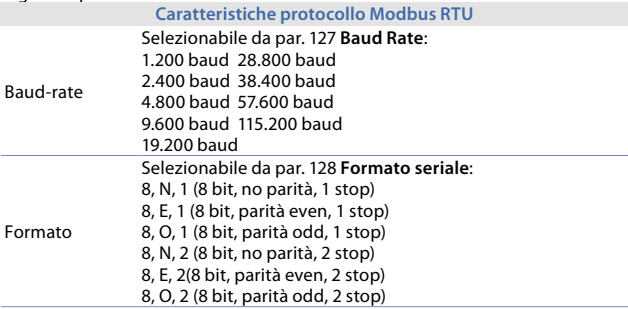

#### **Caratteristiche protocollo Modbus RTU** Funzioni supportati WORD READING (max 20 word) (0x03, 0x04) SINGLE WORD WRITING (0x06) MULTIPLE WORDS WRITING (max 20 word) (0x10)

Si riporta di seguito l'elenco di tutti gli indirizzi disponibili e le funzioni supportate: ł. l,

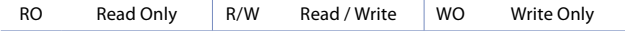

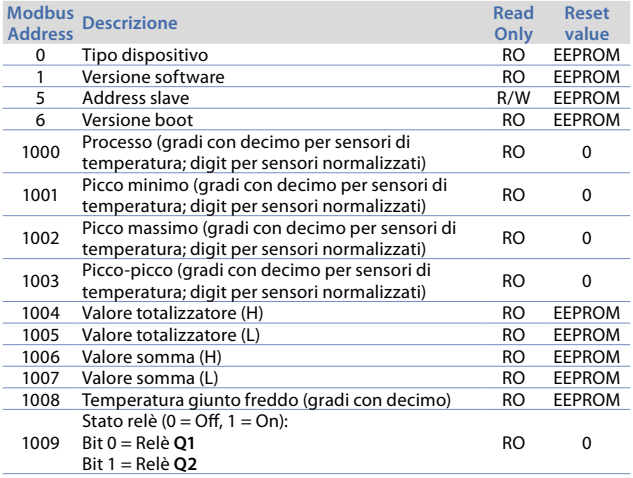

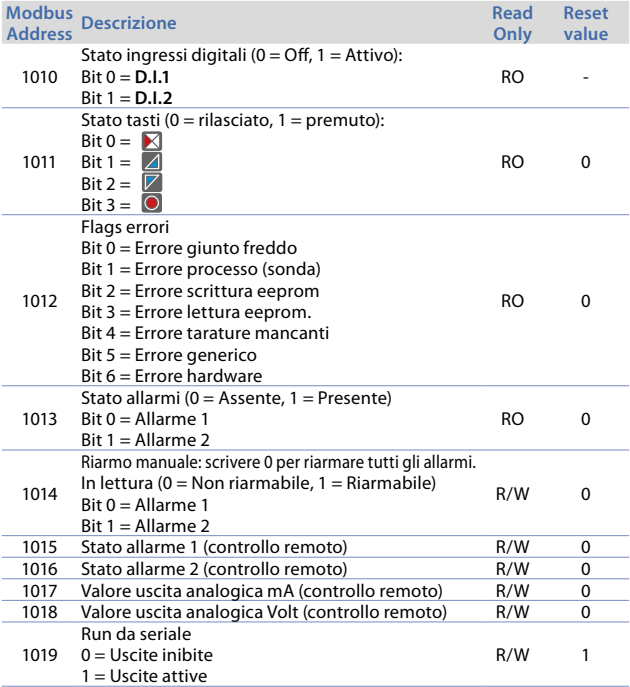

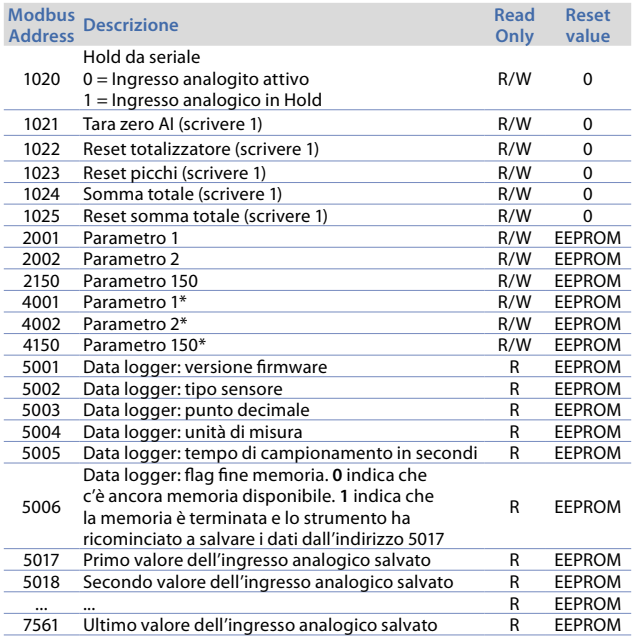

*\* I parametri modificati usando gli indirizzi seriali dal 4001 al 4150, vengono salvati in eeprom solamente dopo 10" dall'ultima scrittura di uno dei parametri.*

## **10 Configurazione 10.1 Modifica parametro di configurazione**

Per parametri di configurazione vedi par. 11

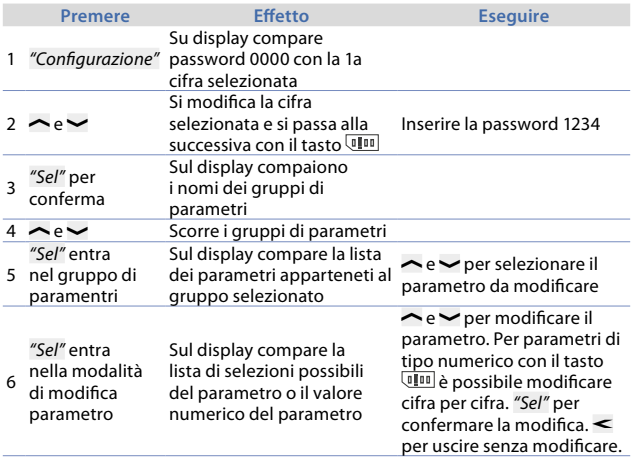

## **10.2 Caricamento valori di default**

Inserendo la password 9999 si caricano le impostazioni di fabbrica dello strumento.
# <span id="page-72-0"></span>**11 Tabella parametri di configurazione**

L'elenco dei parametri sotto riportato è completo; alcuni di questi non appariranno sui modelli che non dispongono delle relative risorse Hardware.

# **11.1 Ingresso analogico**

Parametri per la configurazione dell'ingresso analogico

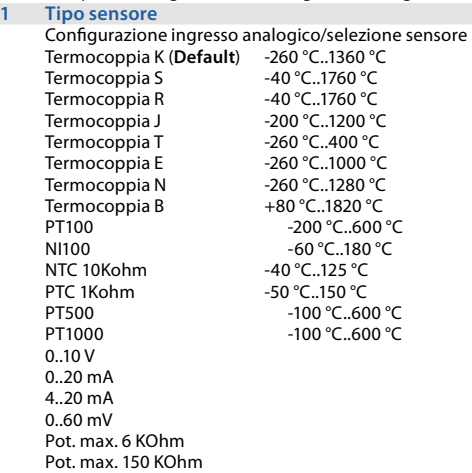

<span id="page-73-0"></span>**2 Punto decimale**

Seleziona il tipo di decimale visualizzato

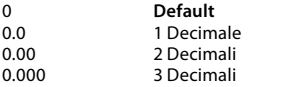

#### **3 Unità di misura**

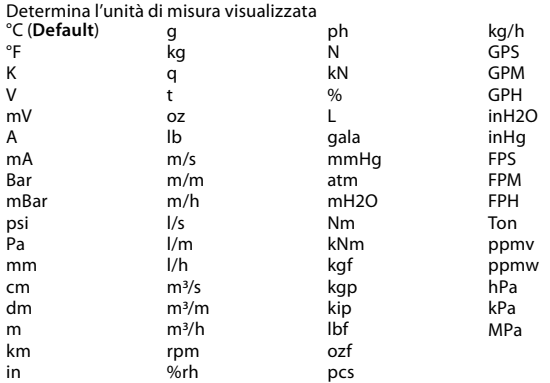

# **4 Limite inferiore V/I**

Limite inferiore range AN1 solo per normalizzati. Es: con ingresso 4..20 mA questo parametro assume il valore associato a 4 mA **-32767 + 32767** [digit1 ], **Default**: 0.

# <span id="page-74-0"></span>**5 Limite superiore V/I**

Limite superiore range AN1 solo per normalizzati. Es: con ingresso 4..20 mA questo parametro assume il valore associato a 20 mA **-32767 + 32767** [digit*<sup>1</sup>* ], **Default**: 1000.

# **6 Calibrazione offset**

Calibrazione offset. Valore che si somma o sottrae al processo visualizzato (es: normalmente corregge il valore di temperatura ambiente) **-1000..+1000** [digit'] per sensori normalizzati e potenziometri. **-100.0..+100.0** (gradi.decimi per sensori di temperatura). **Default** 0.0.

#### **7 Calibrazione guadagno**

Calibrazione guadagno AI1. Valore che si moltiplica al processo per eseguire calibrazione sul punto di lavoro -100.0%..+100.0%, **Default**: 0.0 es: per correggere la scala di lavoro da 0..1000°C che visualizza 0..1010°C, fissare il parametro a -1.0

#### **8 Latch On**

Impostazione automatica dei limiti per ingressi normalizzati potenziometri. *[\(vedi par. 8.3\)](#page-60-0)* Disabilitato (**Default**) Abilitato Acquisizione

# <span id="page-75-0"></span>**9 Totalizzatore**

Visualizza, nella corrispondente pagina, il volume di fluido complessivo considerando il segnale del sensore come valore unità/tempo. (esempio: se il sensore collegato ha un'uscita 4...20mA con fondoscala 2000m<sup>3</sup>/ora, si dovrà impostare il parametro **9 Totalizzatore** come **Ora** ed il display visualizzerà il volume di fluido complessivo dall'ultimo segnale di RESET/ START all'istante corrente. *[\(vedi par. 8.6\)](#page-62-0)*

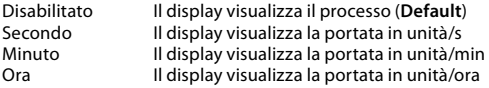

## **10 Funzione somma**

Abilita la funzione somma e la corrispondente pagina. Permette di sommare ad una variabile il valore del processo. *[\(vedi par. 8.7\)](#page-63-0)* Disabilitata (**Default**) Abilitata

# **11 Salvataggio**

Abilita il salvataggio in eeprom dei valori di picco, del totalizzatore, della funzione somma e della tara di zero. Se disabilitato, all'accensione, i valori menzionati partono dal valore 0. Il salvataggio avviene in maniera automatica ogni 5 minuti Disabilitato (**Default**) Abilitato

# **12 Filtro conversione**

Filtro ADC: numero di letture del sensore di ingresso per il calcolo della media che definisce il valore del processo.

**NB**: con l'aumento delle medie rallenta la velocità del loop di controllo 1..15 medie **Default**: 10.

# <span id="page-76-0"></span>**13 Frequenza conversione**

Frequenza di campionamento del convertitore analogico-digitale.

**NB**: Aumentando la velocità di conversione diminuisce la stabilità di lettura (es: per transitori veloci come la pressione consigliabile aumentare la frequenza di campionamento)

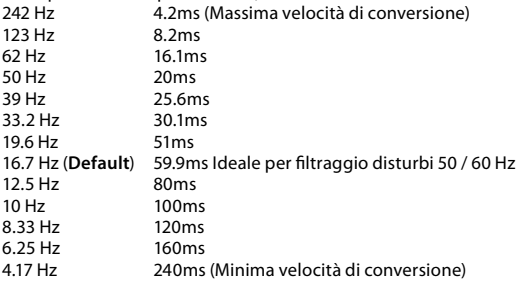

# **11.2 V/I personalizzato**

Parametri per la configurazione dell'ingresso personalizzabile. *[\(vedi par. 8.8\)](#page-63-1)*

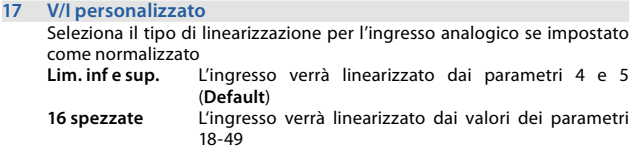

# **18 01-Valore ingresso**

Definisce il valore dell'ingresso a cui assegnare il 1° valore personalizzato 0..20000 **Default**: 0.

#### <span id="page-77-0"></span>**19 01-Valore personalizzato**

Definisce il 1° valore personalizzato assegnato all'ingresso -32767..32767 [Digit1 ] **Default**: 0.

#### **20 02-Valore ingresso**

Definisce il valore dell'ingresso a cui assegnare il 2° valore personalizzato 0..20000 **Default**: 2000.

#### **21 02-Valore personalizzato**

Definisce il 2° valore personalizzato assegnato all'ingresso -32767..32767 [Digit1 ] **Default**: 1000.

## **22 03-Valore ingresso**

Definisce il valore dell'ingresso a cui assegnare il 3° valore personalizzato 0..20000 **Default**: 0.

### **23 03-Valore personalizzato**

Definisce il 3° valore personalizzato assegnato all'ingresso -32767..32767 [Digit<sup>1</sup>] **Default**: 0.

#### **24 04-Valore ingresso**

Definisce il valore dell'ingresso a cui assegnare il 4° valore personalizzato 0..20000 **Default**: 0.

# **25 04-Valore personalizzato**

Definisce il 4° valore personalizzato assegnato all'ingresso -32767..32767 [Digit1 ] **Default**: 0.

#### **26 05-Valore ingresso**

Definisce il valore dell'ingresso a cui assegnare il 5° valore personalizzato 0..20000 **Default**: 0.

#### <span id="page-78-0"></span>**27 05-Valore personalizzato**

Definisce il 5° valore personalizzato assegnato all'ingresso -32767..32767 [Digit1 ] **Default**: 0.

#### **28 06-Valore ingresso**

Definisce il valore dell'ingresso a cui assegnare il 6° valore personalizzato 0..20000 **Default**: 0.

#### **29 06-Valore personalizzato**

Definisce il 6° valore personalizzato assegnato all'ingresso -32767..32767 [Digit1 ] **Default**: 0.

#### **30 07-Valore ingresso**

Definisce il valore dell'ingresso a cui assegnare il 7° valore personalizzato 0..20000 **Default**: 0.

#### **31 07-Valore personalizzato**

Definisce il 7° valore personalizzato assegnato all'ingresso -32767..32767 [Digit<sup>1</sup>] **Default**: 0.

## **32 08-Valore ingresso**

Definisce il valore dell'ingresso a cui assegnare il 8° valore personalizzato 0..20000 **Default**: 0.

#### **33 08-Valore personalizzato**

Definisce l'8° valore personalizzato assegnato all'ingresso -32767..32767 [Digit1 ] **Default**: 0.

#### **34 09-Valore ingresso**

Definisce il valore dell'ingresso a cui assegnare il 9° valore personalizzato 0..20000 **Default**: 0.

#### <span id="page-79-0"></span>**35 09-Valore personalizzato**

Definisce il 9° valore personalizzato assegnato all'ingresso -32767..32767 [Digit1 ] **Default**: 0.

#### **36 10-Valore ingresso**

Definisce il valore dell'ingresso a cui assegnare il 10° valore personalizzato 0..20000 **Default**: 0.

#### **37 10-Valore personalizzato**

Definisce il 10° valore personalizzato assegnato all'ingresso -32767..32767 [Digit1 ] **Default**: 0.

#### **38 11-Valore ingresso**

Definisce il valore dell'ingresso a cui assegnare il 11° valore personalizzato 0..20000 **Default**: 0.

#### **39 11-Valore personalizzato**

Definisce il 11° valore personalizzato assegnato all'ingresso -32767..32767 [Digit<sup>1</sup>] **Default**: 0.

#### **40 12-Valore ingresso**

Definisce il valore dell'ingresso a cui assegnare il 12° valore personalizzato 0..20000 **Default**: 0.

#### **41 12-Valore personalizzato**

Definisce il 12° valore personalizzato assegnato all'ingresso -32767..32767 [Digit1 ] **Default**: 0.

#### **42 13-Valore ingresso**

Definisce il valore dell'ingresso a cui assegnare il 13° valore personalizzato 0..20000 **Default**: 0.

#### <span id="page-80-0"></span>**43 13-Valore personalizzato**

Definisce il 13° valore personalizzato assegnato all'ingresso -32767..32767 [Digit1 ] **Default**: 0.

#### **44 14-Valore ingresso**

Definisce il valore dell'ingresso a cui assegnare il 14° valore personalizzato 0..20000 **Default**: 0.

#### **45 14-Valore personalizzato**

Definisce il 14° valore personalizzato assegnato all'ingresso -32767..32767 [Digit1 ] **Default**: 0.

#### **46 15-Valore ingresso**

Definisce il valore dell'ingresso a cui assegnare il 15° valore personalizzato 0..20000 **Default**: 0.

#### **47 15-Valore personalizzato**

Definisce il 15° valore personalizzato assegnato all'ingresso -32767..32767 [Digit<sup>1</sup>] **Default**: 0.

#### **48 16-Valore ingresso**

Definisce il valore dell'ingresso a cui assegnare il 16° valore personalizzato 0..20000 **Default**: 0.

#### **49 16-Valore personalizzato** Definisce il 16° valore personalizzato assegnato all'ingresso -32767..32767 [Digit1 ] **Default**: 0.

# <span id="page-81-0"></span>**11.3 Allarme 1**

Parametri per la configurazione dell'allarme 1. *(vedi par. 8.9)*

# **54 Tipo di allarme**

Selezione del tipo di allarme 1 Disabilitato (**Default**) Assoluto Banda Ingr. digitale 1 Ingr. digitale 2 Rottura sensore Ctrl remoto da serial Modbus

#### **55 Tipo contatto**

Seleziona il tipo di contatto per l'uscita allarme 1 e il tipo intervento Norm. aperto (**Default**) Norm. chiuso N.A.-Disabilitato in accensione N.C.-Disabilitato in accensione

#### **56 Soglia allarme**

Determina il setpoint dell'allarme 1 **-32767..+32767** [Digit1 ] (gradi.decimi per sensori di temperatura), **Default**: 0.0.

# **57 Soglia deviazione**

Determina la deviazione dal setpoint di allarme 1 per l'allarme di banda **0..+32767** [Digit<sup>1</sup>] (gradi.decimi per sensori di temperatura), **Default**: 0.0.

#### **58 Isteresi**

Isteresi allarme 1 -1000..+1000 [Digit<sup>1</sup>] (gradi.decimi per sensori di temperatura), Default: 0.0.

#### <span id="page-82-0"></span>**59 Tipo di riarmo**

Tipo di reset del contatto dell'allarme 1<br>Automatico (Default)

Automatico<br>Manuale Manuale Riarmo/reset manuale da tastiera Man. memorizzato Mantiene lo stato del relè anche dopo un'eventuale mancanza di alimentazione

#### **60 Contatto errore**

Stato del contatto per l'uscita di allarme 1 in caso di errore Aperto (**Default**) Chiuso

# **62 Ritardo intervento**

Ritardo allarme 1. **-3600..+3600** secondi. **Default**: 0 Negativo: ritardo in fase di uscita dall'allarme. Positivo: ritardo in fase di entrata dell'allarme.

## **63 Limite inferiore**

Limite inferiore impostabile per il setpoint dell'allarme 1 **-32767..+32767** [Digit<sup>1</sup>] (gradi.decimi per sensori di temperatura). **Default**: 0.

#### **64 Limite superiore**

Limite superiore impostabile per il setpoint dell'allarme 1 -**32767..+32767** [Digit<sup>1</sup>] (gradi.decimi per sensori di temp.). **Default**: 1000.

# **65 Protezione**

Protezione set allarme 1. Non consente all'utente di variare il setpoint Libero Modificabile dall'utente (**Default**) Bloccato Protetto Nascosto Protetto e non visualizzato

# <span id="page-83-0"></span>**11.4 Allarme 2**

Parametri per la configurazione dell'allarme 2.

# **69 Tipo di allarme**

Selezione del tipo di allarme 2 Disabilitato (**Default**) Assoluto Banda Ingr. digitale 1

Ingr. digitale 2 Rottura sensore Ctrl remoto da serial Modbus

### **70 Tipo contatto**

Seleziona il tipo di contatto per l'uscita allarme 2 e il tipo intervento Norm. aperto (**Default**) Norm. chiuso N.A.-Disabilitato in accensione N.C.-Disabilitato in accensione

## **71 Soglia allarme**

Determina il setpoint dell'allarme 2 **-32767..+32767** [Digit'] (gradi.decimi per sensori di temperatura), **Default**: 0.0.

# **72 Soglia deviazione**

Determina la deviazione dal setpoint di allarme 2 per l'allarme di banda **0..+32767** [Digit<sup>1</sup>] (gradi.decimi per sensori di temperatura), **Default**: 0.0.

# **73 Isteresi**

Isteresi allarme 2 **-1000..+1000** [Digit'] (gradi.decimi per sensori di temperatura), **Default**: 0.0.

#### **74 Tipo di riarmo**

Tipo di reset del contatto dell'allarme 2 Automatico<br>Manuale Manuale Riarmo/reset manuale da tastiera Man. memorizzato Mantiene lo stato del relè anche dopo un'eventuale mancanza di alimentazione

# <span id="page-84-0"></span>**75 Contatto errore**

Stato del contatto per l'uscita di allarme 2 in caso di errore Aperto (**Default**) Chiuso

## **77 Ritardo intervento**

Ritardo allarme 2. **-3600..+3600** secondi. **Default**: 0 Negativo: ritardo in fase di uscita dall'allarme. Positivo: ritardo in fase di entrata dell'allarme.

#### **78 Limite inferiore**

Limite inferiore impostabile per il setpoint dell'allarme 2 **-32767..+32767** [Digit'] (gradi.decimi per sensori di temperatura). **Default**: 0.

#### **79 Limite superiore**

Limite superiore impostabile per il setpoint dell'allarme 2 **-32767..+32767** [Digit<sup>1</sup>] (gradi.decimi per sensori di temperatura). **Default**: 1000.

#### **80 Protezione**

Protezione set allarme 2. Non consente all'utente di variare il setpoint Libero Modificabile dall'utente (**Default**) Bloccato Protetto<br>Nascosto Protetto Protetto e non visualizzato

# **11.5 Display**

#### **84 Lingua**

Seleziona la lingua English (**Default**) Italiano

Deutsch Francais Español

#### <span id="page-85-0"></span>**86 Contrasto**

Determina il valore del contrasto per l'LCD 0%..100%, **Default**: 80%.

#### **87 Reverse**

Abilita il reverse del display Disabilitato (**Default**) Abilitato

#### **88 Timeout display**

Determina il tempo dopo il quale, se non viene rilevata nessuna pressione dei pulsanti, il display passa in modalità standby, riducendo la luminosità, in modo da non dare fastidio in ambienti con poca illuminazione e prolungare il ciclo di vita del display stesso.

Sempre acceso (**Default**)

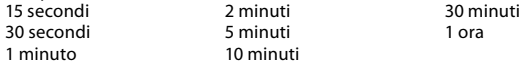

#### **89 Verso display**

Determina l'orientamento di visualizzazione dell'LCD Orizzontale (**Default**) Verticale

#### **90 Pagina iniziale**

Determina la pagina visualizzata all'accensione dopo lo splash screen Processo (**Default**) Grafico Valori di picco Totalizzatore Funzione somma

# <span id="page-86-0"></span>**11.6 Ingresso digitale 1**

Parametri per la configurazione dell'ingresso digitale 1. *(vedi par. 8.4)*

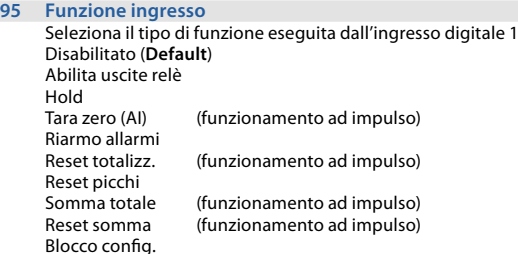

# **96 Tipo contatto**

Seleziona il contatto a riposo dell'ingresso digitale 1 Norm. aperto (**Default**) Esegue la funzione con contatto chiuso Esegue la funzione con contatto aperto

# **11.7 Ingresso digitale 2**

Parametri per la configurazione dell'ingresso digitale 2. *(vedi par. 8.4)*

# **100 Funzione ingresso**

Seleziona il tipo di funzione eseguita dall'ingresso digitale 2 Disabilitato (**Default**) Abilita uscite relè Hold Tara zero (AI) (funzionamento ad impulso) Riarmo allarmi Reset totalizz. (funzionamento ad impulso) Reset picchi Somma totale (funzionamento ad impulso) Reset somma (funzionamento ad impulso)

Blocco config.

#### <span id="page-87-0"></span>**101 Tipo contatto**

Seleziona il contatto a riposo dell'ingresso digitale 2<br>Norm. aperto (Default) Eseque la funzione con

Norm. aperto (**Default**) Esegue la funzione con contatto chiuso Esegue la funzione con contatto aperto

# **11.8 Grafico**

Parametri per la configurazione della gestione trend e bar graph.

# **105 Tipo grafico**

Determina il tipo di grafico visualizzato sulla pagina dedicata Trend (**Default**) Bar graph

# **106 Limite inferiore grafico**

Limite inferiore trend o bar graph -32767 + 32767 [Digit1 ], **Default**: 0.

# **107 Limite superiore grafico**

Limite superiore trend o bar graph -32767 + 32767 [Digit1 ], **Default**: 1000.

# **108 Tempo grafico**

Seleziona il tempo di campionamento del trend 1..3600 secondi, **Default**: 60s.

# **109 Data logger**

Abilita la registrazione del processo a tempo in eeprom. *[\(vedi par. 8.10\)](#page-66-0)* Il tempo di campionamento equivale al tempo di aggiornamento del trend Disabilitato (**Default**) Abilitato

# **110 Tempo data logger**

Seleziona il tempo di campionamento del data logger 1..3600 secondi, **Default**: 60s.

# <span id="page-88-0"></span>**11.9 Uscita analogica in mA**

Parametri per la configurazione delle uscita analogica in mA

# **112 Ritrasmissione**

Abilita l'uscita analogica Disabilitata (**Default**) Processo Allarme 1

Allarme 2 Ctrl remoto da serial Modbus

#### **113 Tipo di segnale**

Determina il tipo di segnale per l'uscita analogica in mA  $0.20 \text{ mA}$ 4..20 mA (**Default**)

## **114 Limite inferiore**

Limite inferiore range uscita analogica in mA -32767..+32767 [Digit'] (gradi.decimi per sensori di temperatura), **Default**: 0

# **115 Limite superiore**

Limite superiore range uscita analogica in mA -32767..+32767 [Digit'] (gradi.decimi per sensori di temperatura) **Default**: 1000

#### **116 Valore errore**

Determina il valore dell'uscita analogica in mA in caso di errore 0 mA (**Default**) 4 mA 20 mA

# <span id="page-89-0"></span>**11.10 Uscita analogica in Volt**

Parametri per la configurazione delle uscita analogica in mA

# **119 Ritrasmissione**

Abilita l'uscita analogica Disabilitata (**Default**) Processo Allarme 1

Allarme 2 Ctrl remoto da serial Modbus

#### **120 Tipo di segnale**

Determina il tipo di segnale per l'uscita analogica in Volt 0..10 V (**Default**)

# **121 Limite inferiore**

Limite inferiore range uscita analogica in Volt -32767..+32767 [Digit<sup>1</sup>] (gradi.decimi per sensori di temperatura), **Default**: 0.

# **122 Limite superiore**

Limite superiore range uscita analogica in Volt -32767..+32767 [digit*<sup>1</sup>* ] (gradi.decimi per sensori di temperatura) **Default**: 1000

## **123 Valore errore**

Determina il valore dell'uscita analogica in Volt in caso di errore 0 V (**Default**)

10 V

# **11.11 Comunicazione seriale**

Configurazione della porta di comunicazione seriale. *[\(vedi par. 9\)](#page-67-0)*

# **126 Indirizzo Slave**

Seleziona l'izndirizzo dello slave per la comunicazione seriale 1..254. **Default**: 240

*<sup>1</sup> La visualizzazione del punto decimale dipende dall'impostazione del parametro "Tipo sensore" e del parametro "Punto decimale".*

# <span id="page-90-0"></span>**127 Baud Rate**

Seleziona il baud rate per la comunicazione seriale 1.200 baud 2.400 baud 4.800 baud 9.600 baud 19.200 baud (**Default**) 28.800 baud 39.400 baud 57.600 baud 115.200 baud

# **128 Formato seriale**

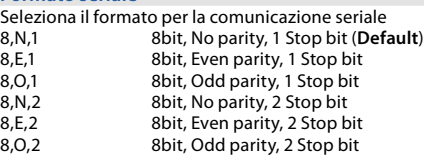

# **129 Ritardo seriale**

Seleziona il ritardo seriale. 0..100 millisecondi. **Default**: 10

#### **130 Mostra stato**

Visualizza la scritta COM e il relativo stato nella pagina di processo. SI (**Default)** NO

# **Note / Aggiornamenti**

# **Tabella delle configurazioni dei parametri**

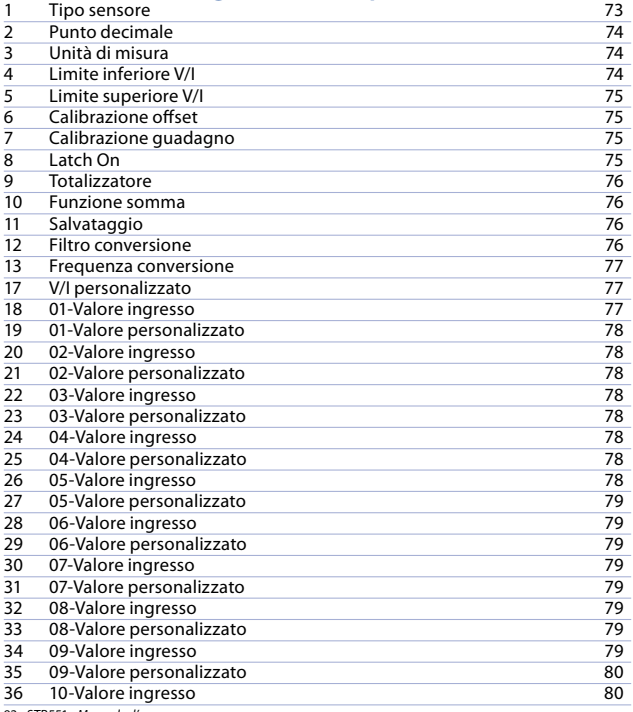

92 - STR551 *- Manuale d'uso*

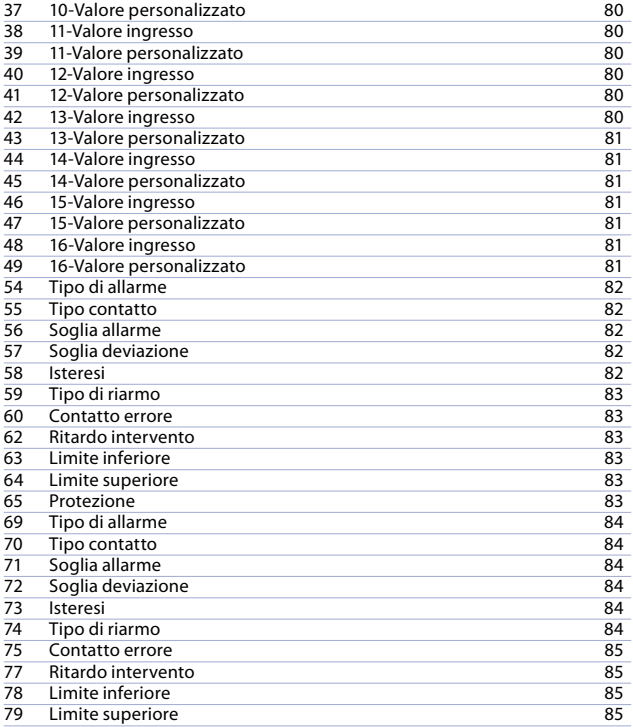

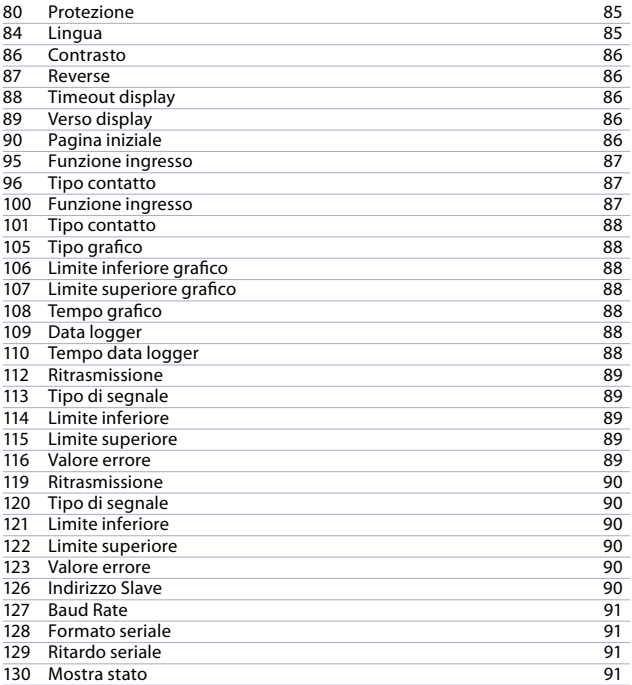

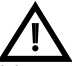

Read carefully the safety guidelines and programming instructions contained in this manual before using/connecting the device.

Prima di utilizzare il dispositivo leggere con attenzione le informazioni di sicurezza e settaggio contenute in questo manuale.

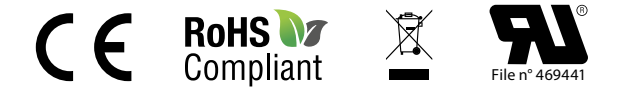

# **PIXSYS** s.r.l.

# www.pixsys.net sales@pixsys.net - support@pixsys.net online assistance: http://forum.pixsys.net

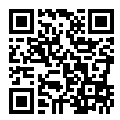

# **2300.10.169-RevG**

Software Rev. 3.06 280220